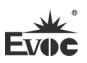

# **Legal Information**

## **Warnings**

Please pay attention to the tips within the manual so as to avoid personal injury or property losses. The tips for personal injury are indicated in warning triangles while the tips only related to property losses have no warning triangles. The warning tips are listed as follows with the hazardous scale from severe to slight.

# **Danger**

If handled carelessly, death or severe human injury will occur.

# **Warning**

If handled carelessly, death or severe human injury might occur.

# **Caution**

Warning triangle indicates that slight human injury might occur if handled carelessly.

## **Note**

Unexpected result or status might occur, if not handled according to the tips.

## **Professional Personnel**

The product/system covered by the manual can only be handled by qualified and professional personnel. During operation, please follow the respective instructive manuals, especially the safety warnings. The professional personnel have been trained and possess relevant experiences; therefore, he/she could be aware of the risks of the product/system and avoid possible damages.

## **EVOC Product**

Please pay attention to the following instructions:

# **Warning**

EVOC product can only be used according to the descriptions within the manual, including the contents and the relevant technical documents. If the products or components from other companies are required, please get the recommendation and grant from EVOC first. Proper transportation, storage, assembly, installation, debugging, operation and maintenance are prerequisite to ensure product safety and normal operation; therefore, please ensure permitted environment conditions and pay attention to the tips within the manual.

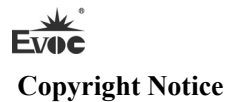

Information offered in this manual is believed to be correct at the time of printing, and is subject to change without prior notice in order to improve reliability, design and function and does not represent a commitment on the part of the manufacturer. In no event will the manufacturer be liable for direct, indirect, special, incidental, or consequential damages arising out of improper installation and/or use, or inability to use the product or documentation.

This user manual is protected by copyright. No part of this manual may be reproduced, stored in any retrieval system, or transmitted, in any form or by any means, mechanical, electronic, photocopied, recorded or otherwise, without the prior written permission from the manufacturer.

#### **Trademarks**

EVOC is a registered trademark of EVOC Intelligent Technology Co., Ltd. Other product names mentioned herein are used for identification purposes only and may be trademark and/or registered trademarks of their respective companies.

#### **Warranty Terms:**

The warranty on the product lasts for two year. If the user has additional requirements, the contract signed between the two sides shall prevail.

**Please visit our website: http://www.evoc.com for more information,** 

**or send an email to the Technical Support Mailbox [support@evoc.com](mailto:%E6%88%96support@evoc.com) (International) or [support@evoc.cn](mailto:%E6%88%96support@evoc.cn) (Domestic) for consultation.**

**Hotline: 4008809666** 

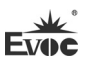

## **About this manual**

#### **Scope of the Manual**

The manual is appropriate for EVOC NPC-8208.

#### **Convention**

The term "the PC" or "the Product" within the manual usually stands for EVOC NPC-8208.

#### **Instructions**

#### Safety instructions

To avoid property losses or individual injury, please pay attention to the safety instructions within the manual. The warnings within the manual are marked with warning triangle  $\triangle$ , whose existence is dependent upon the scale of the potential hazard.

### **History**

The version of this manual:

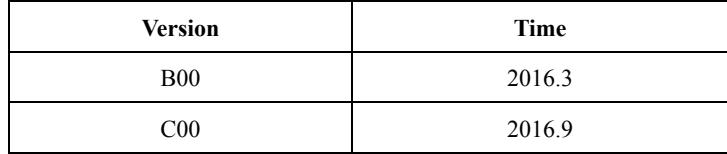

# $F_{V}$ **Safety Instructions**

#### **General Safety Instructions**

## **△**Caution

Before you have read related safety instructions, please do not expand your device.

This device is compliant with related safety requirements. If you have any doubt about the effectiveness of installation in the planned environment, please contact your service representative.

### **Repair**

The PC can only be repaired by authorized personnel.

## $\Delta$ Warning

Unauthorized opening of the PC and improper repair may cause serious damage to the PC or endanger users' personal safety.

### **System Expansion**

Only system expansion devices designed for this PC can be installed. Installing other expansion devices may damage the system and violate regulations on radio interference suppression. To know the system expansion devices that can be installed, please contact technical support team or local distributor.

## **A**Caution!

If the PC is damaged due to improper installation or replacement of system expansion devices, the warranty for the product will become invalid.

### **Battery**

The battery can only be replaced by qualified personnel.

**A**Caution!

If the battery is not replaced according to the instructions, it may have the danger of explosion. It can only be replaced by the same type of battery or batteries recommended by the manufacturer. The used battery must be disposed according to local laws and regulations.

# **Warning!**

Danger of explosion or release of hazardous substances may exist! Therefore, please do not put the Li-ion battery into fire, weld it onto cell body, open, short-circuit or reverse polarity of the battery, and do not heat it up to above 100℃. Dispose the battery according to the rules, and avoid direct sunlight, moisture and condensation.

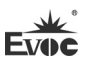

### **ESD Instructions**

The following label can be used to identify the modules that contain electrostatic sensitive devices:

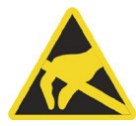

When operating the modules that contain electrostatic sensitive devices, please follow the instructions below:

- When operating the modules that contain electrostatic sensitive devices, make sure to release static electricity on your body (for example, by touching a grounded object).
- All the devices and tools should not contain ESD.
- Before installing or removing modules that contain ESD, make sure to pull out the power plug and remove the battery.
- When assembling modules that contain ESD, always handle them by their edge.
- Please do not touch any connector pin or conductive part on the modules that contain ESD.

### **Contents**

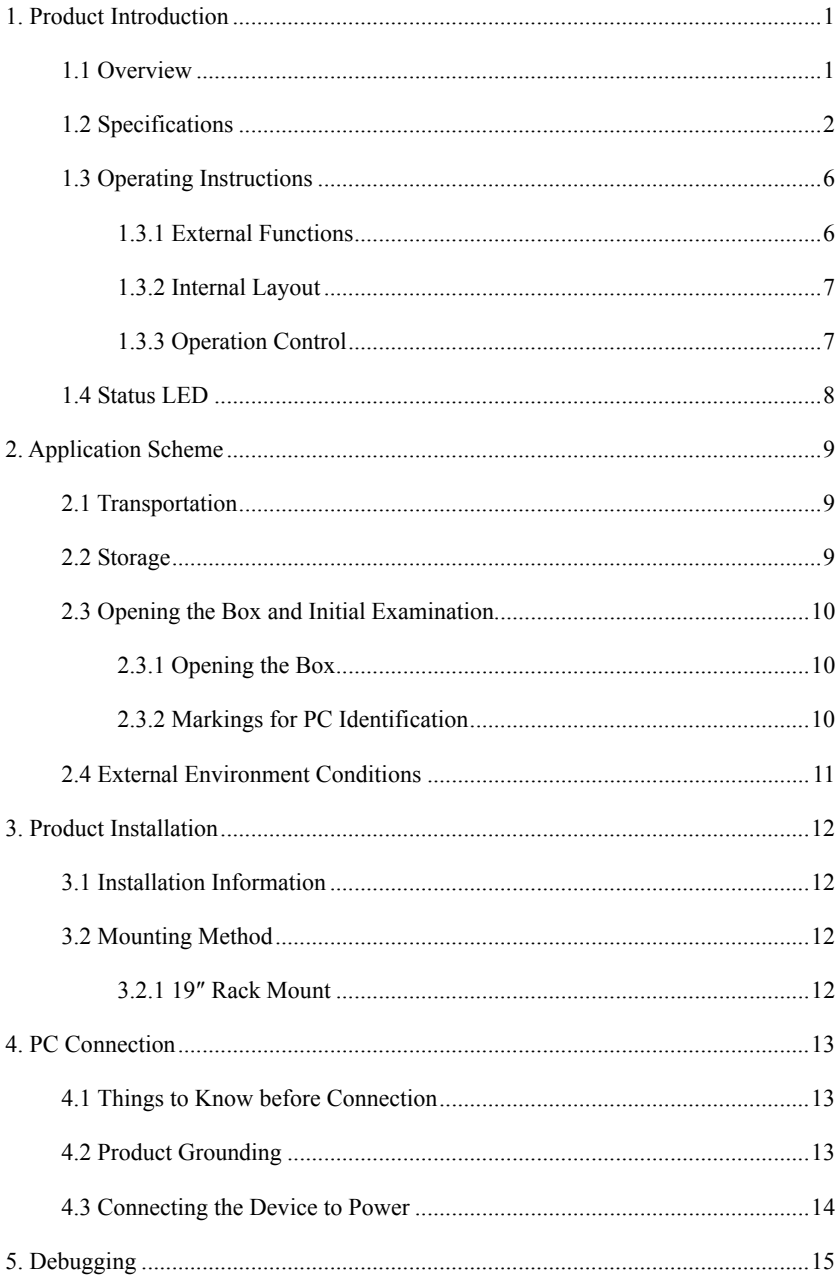

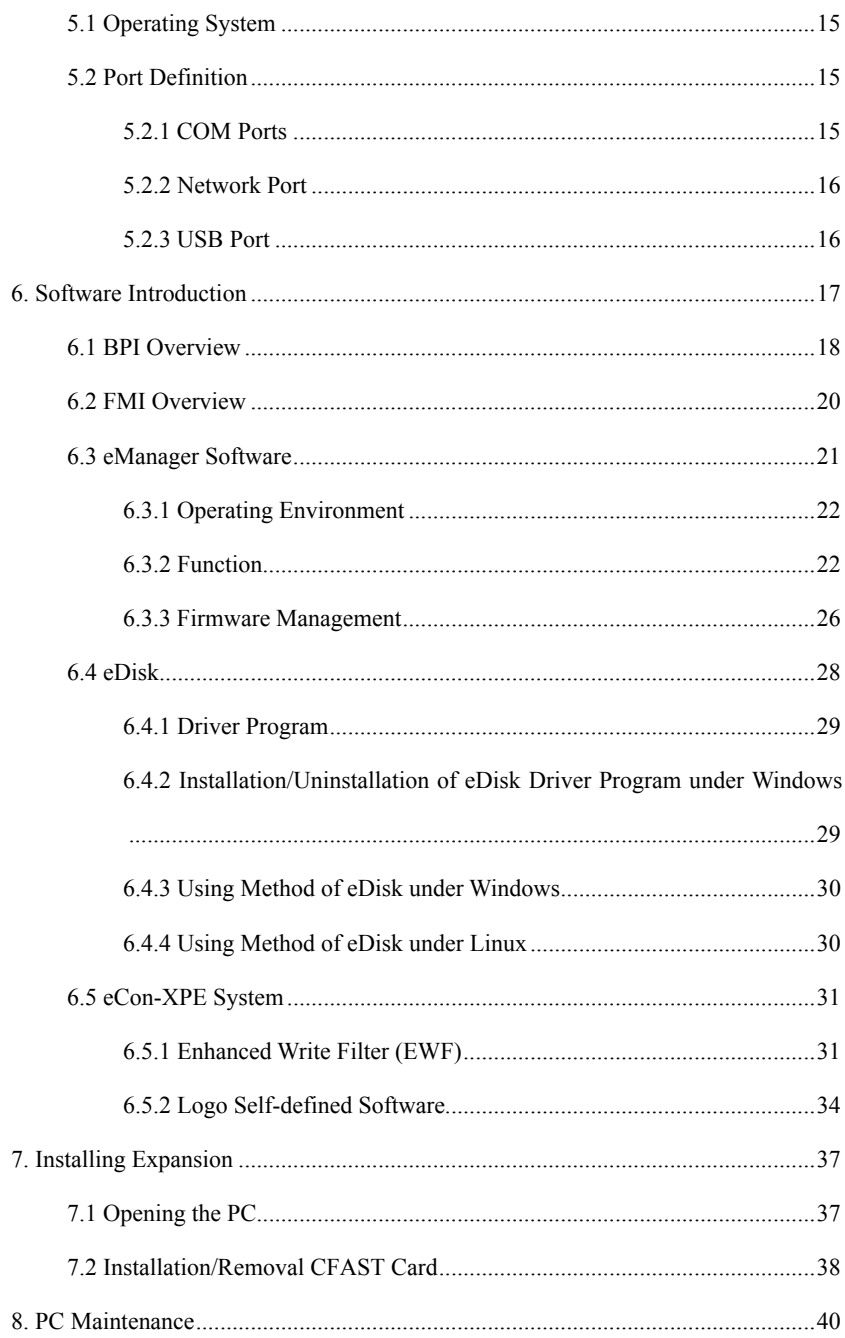

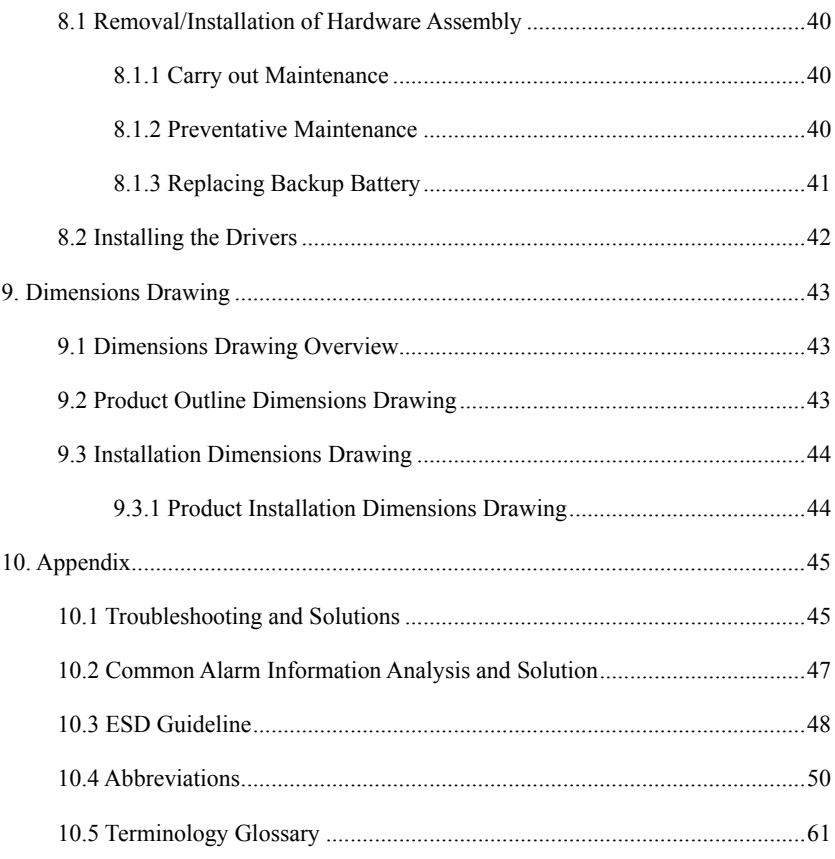

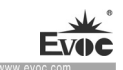

## **1. Product Introduction**

### **1.1 Overview**

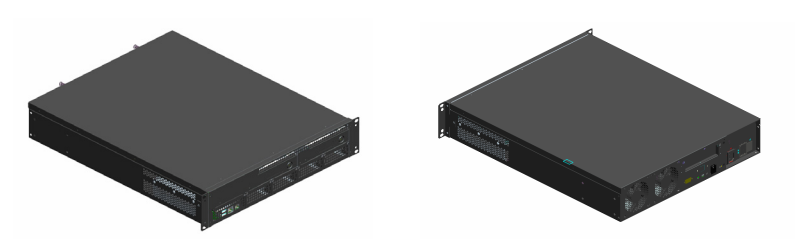

NPC-8208 is a medium/high-end network application platform based on X86 architecture. The PC contains Intel® Q170 or C236 chipset, and supports Windows7, Windows8, Windows8.1, Windows10, Windows Server 2008/R2, Server2012/R2 and above Linux (kernel 2.6 or above) operating systems.

The PC adopts standard 2U, 19-inch rack mount and modular structure design, and supports two drawable HDD bracket, 2.5-inch or 3.5-inch SATA HDD, and supports four front drawable ENS family network modular cards based on PCI-E, such as: 2 electrical ports, 2 optical ports, 4 electrical ports, 4 optical ports, 8 electrical ports, 8 optical ports, 4 optical ports and 4 electrical ports, 20 GbE, 40 GbE and many other kinds of ENS modular cards used for optical port or electrical port expansion. The product also supports single power supply or redundant power supply, and can meet various network security application requirements in the market.

NPC-8208 can be widely used in firewall, anti-virus wall, load balance, Internet-based behavior management and audit, application delivery, flow management, VPN, DNS, IDS/IPS, UTM and other applications.

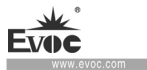

# **1.2 Specifications**

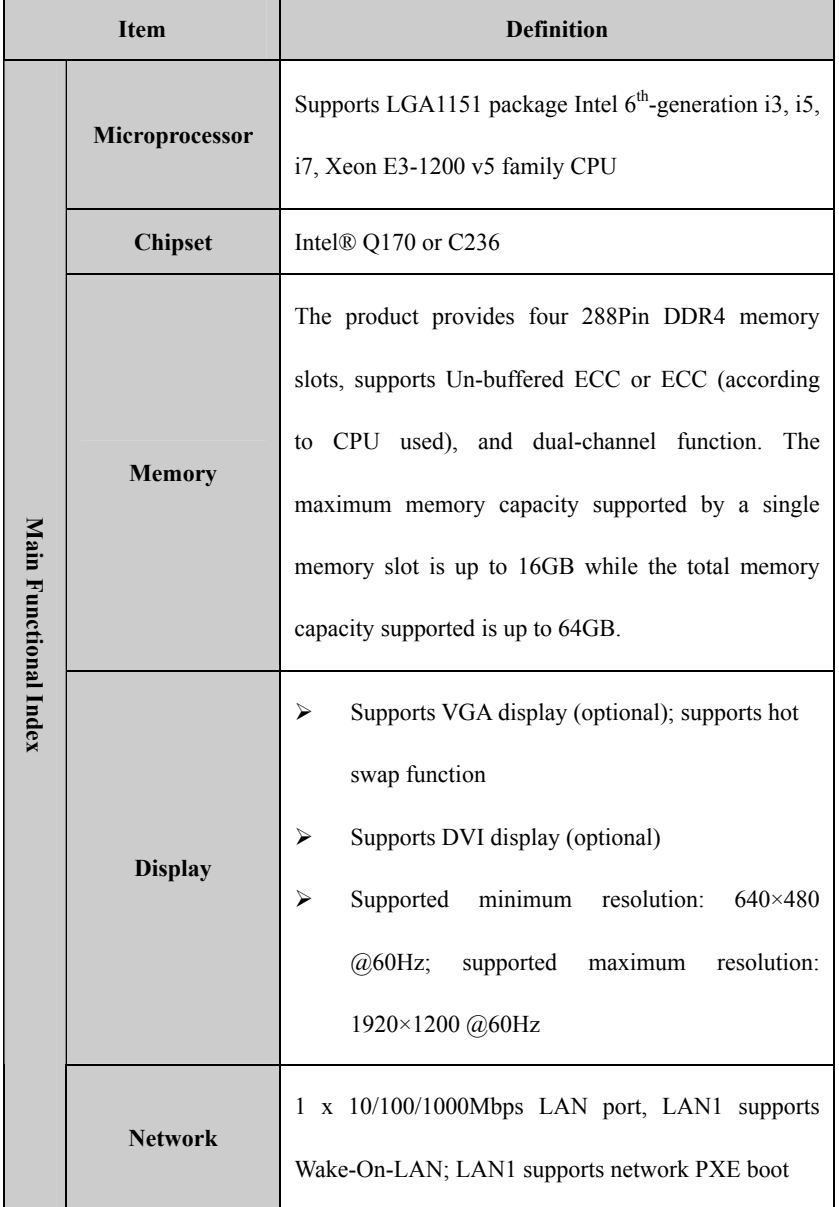

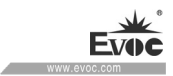

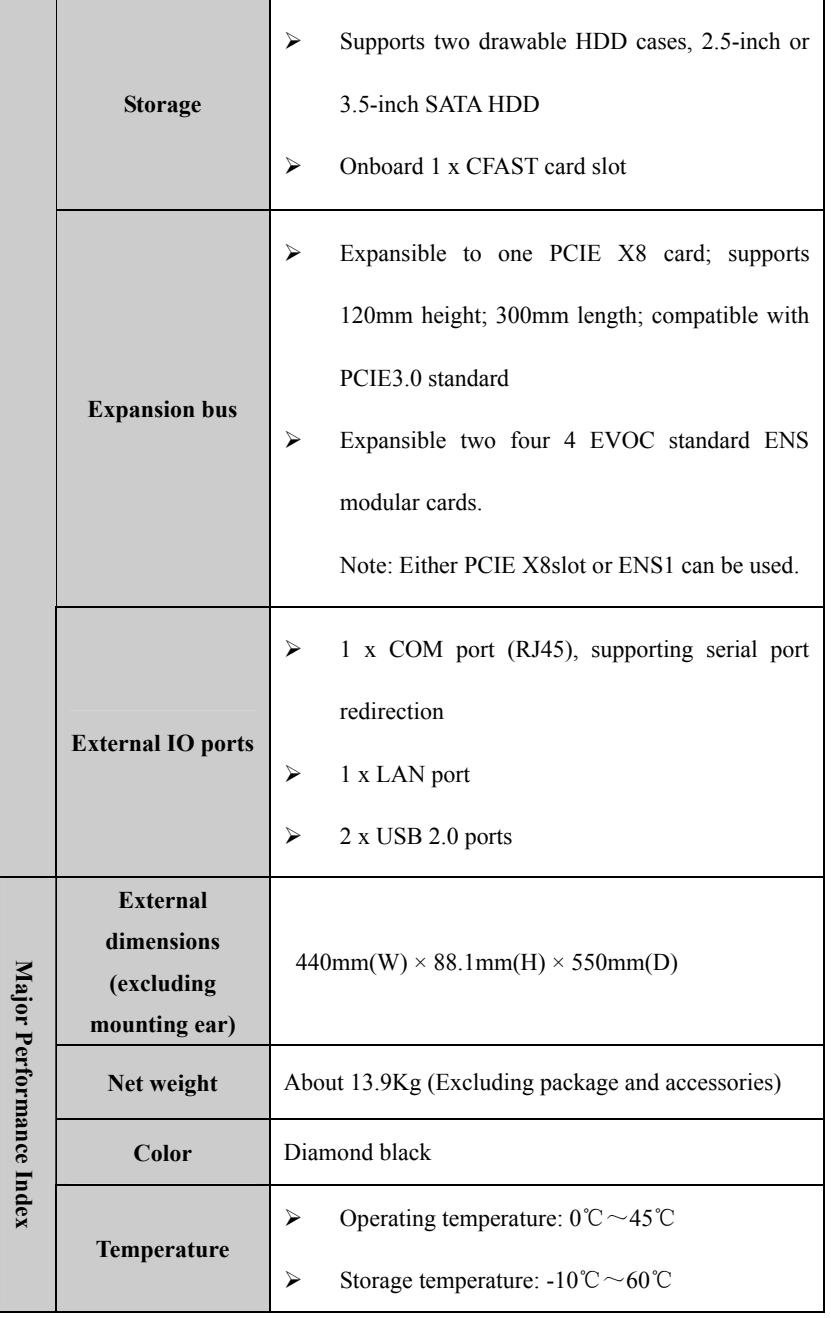

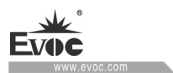

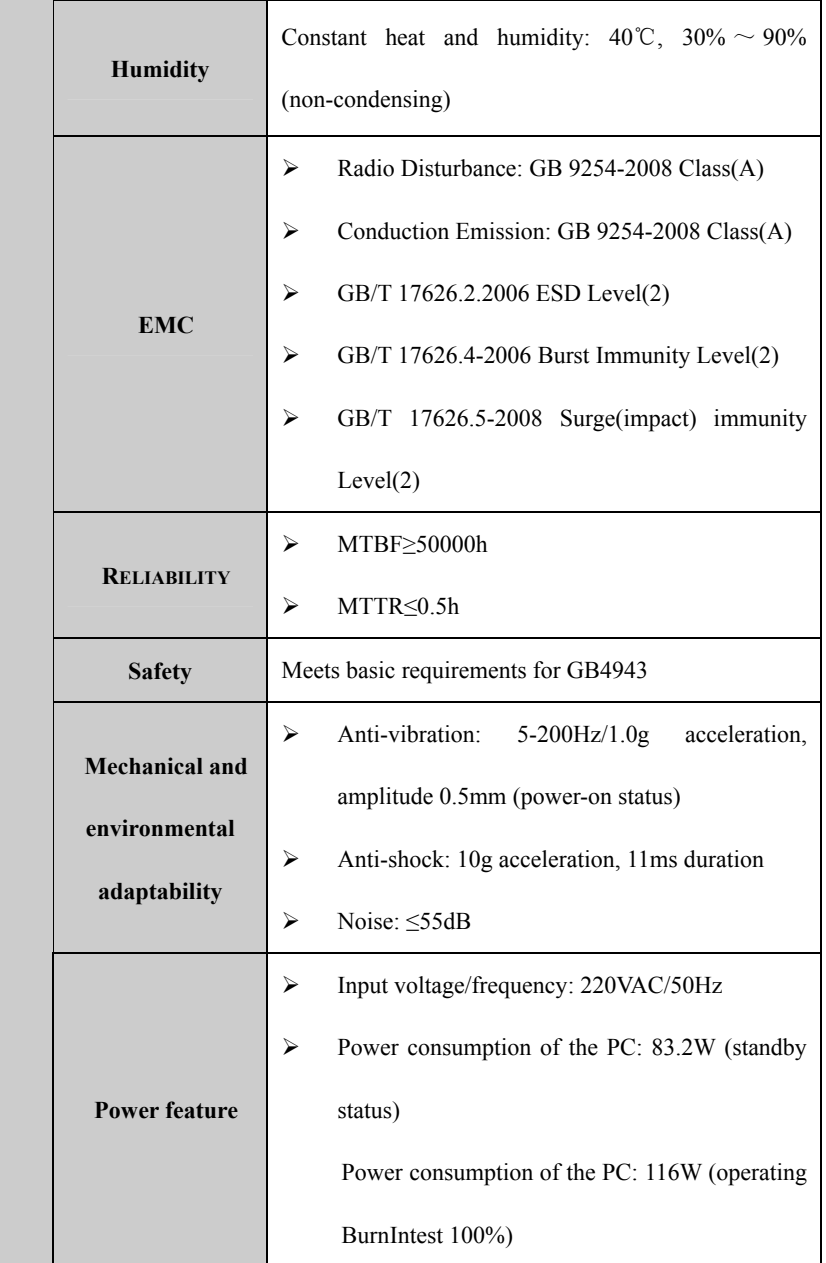

Note:

- 3, NPC-8208 supports RAID card option (RAID card model: ERM-1221T)
- 4, NPC-8208 contains CPU with no more than 80W power consumption, 250W power supply as standard configuration. If 80W or above CPU needs to be used (such as i5-6600K, i7-6700K) or the PC is used together with large power consumption PCIE card, power supply with larger power consumption must be used.

3. For NPC-8208 complete PC, modular cards supported by ENS slot:

|                  | <b>ENS-4841E</b> | <b>ENS-4803S</b> | ENS-4203S+ | <b>ENS-2421E</b> | <b>ENS-4823ES</b> | EF-EIO-097ENS |
|------------------|------------------|------------------|------------|------------------|-------------------|---------------|
| ENS1             | $\times$         | $\times$         |            |                  | $\times$          | $\times$      |
| ENS <sub>2</sub> |                  |                  |            |                  |                   | $\times$      |
| ENS3             |                  |                  | $\times$   |                  |                   | $\sqrt{10}$   |
| ENS4             |                  |                  | $\times$   |                  |                   | $\sqrt{1}$    |

Notes:

1. In the table above, "√" means corresponding ENS slot supports the modular card;

"×" means corresponding ENS does not support the modular card.

2. The mark ① means BIOS setup needs to be adjusted if the modular card is to be supported.

The mark ② means the expanded SATA on the card is not supported when corresponding ENS slot uses the modular card.

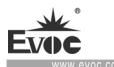

# **1.3 Operating Instructions**

# **1.3.1 External Functions**

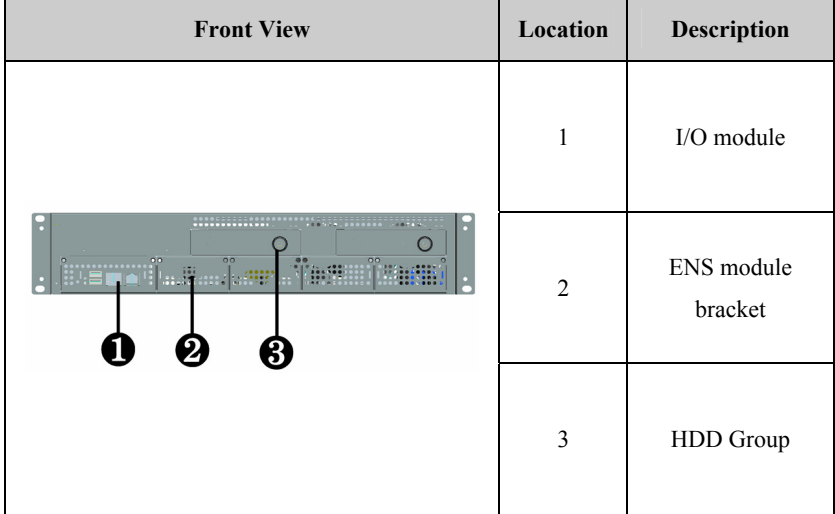

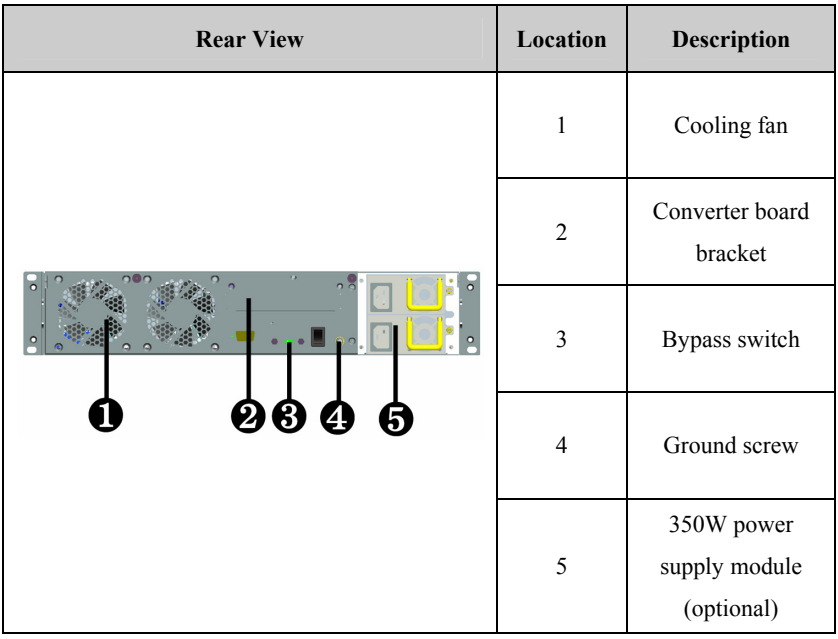

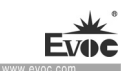

# **1.3.2 Internal Layout**

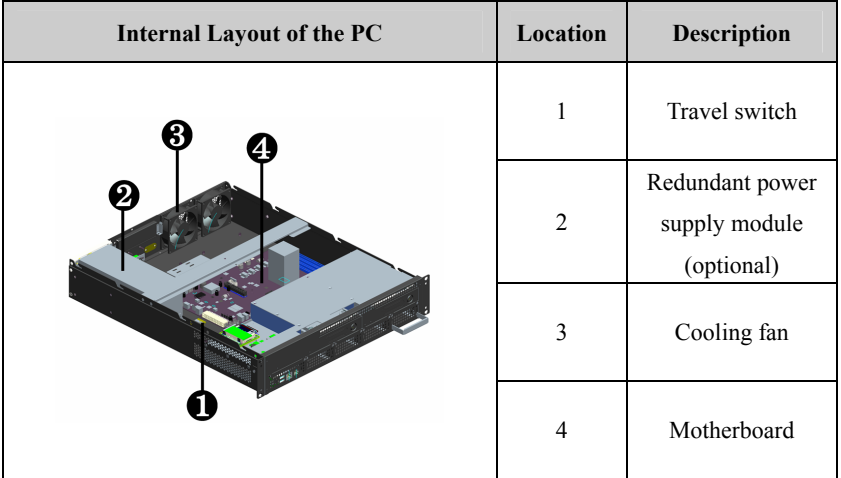

# **1.3.3 Operation Control**

**Caution**

When the PC executes hardware reset, data may be lost.

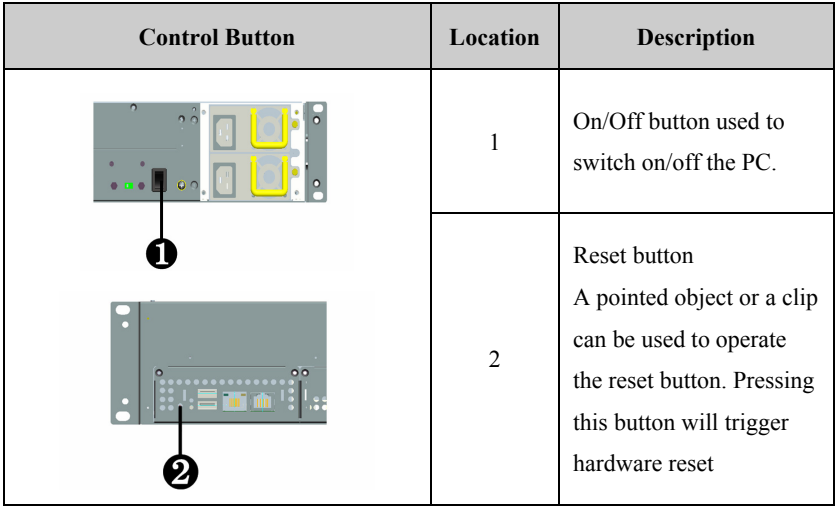

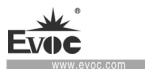

i.

# **1.4 Status LED**

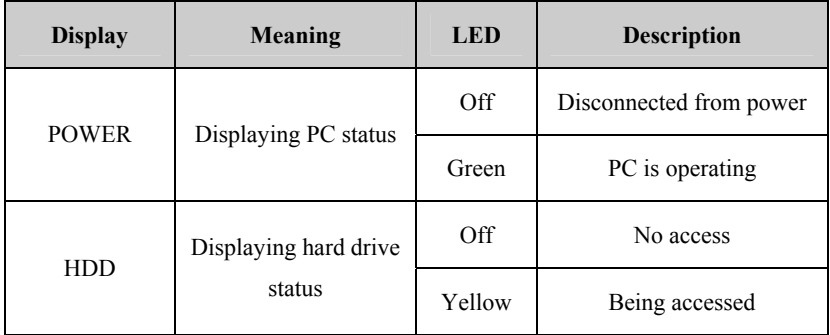

## **2. Application Scheme**

## **2.1 Transportation**

Well-packaged products are suited for transportation by truck, ship, and plane. During transportation, products should not be put in open cabin or carriage. During transshipping, products should not be stored in open air without protection from the atmospheric conditions. Products should not be transported together with inflammable, explosive and corrosive substances and are not allowed to be exposed to rain, snow and liquid substances and mechanical force.

## **2.2 Storage**

Products should be stored in package box when it is not used. And warehouse temperature should be  $0^{\circ}C \sim 40^{\circ}C$ , and relative humidity should be  $20\% \sim 85\%$ . In the warehouse, there should be no harmful gas, inflammable, explosive products, and corrosive chemical products, and strong mechanical vibration, shock and strong magnetic field interference. The package box should be at least 10cm above ground, and 50cm away from wall, thermal source, window and air inlet.

#### **Caution!**

### **Risk of destroying the device!**

**When shipping the PC in cold weather, please pay attention to the extreme temperature variation. Under this circumstance, please make sure no water drop (condensation) is formed on the surface or interior of the device. If condensation is formed on the device, please wait for over twelve hours before connecting the device.** 

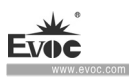

# **2.3 Opening the Box and Initial Examination**

## **2.3.1 Opening the Box**

Please pay attention to the following issues when opening the box:

- Do not discard the original packing material. Please keep the original packing material for re-transportation.
- Please keep the documentation at a safe place. The documentation, which is a part of the device, is required for initial device debugging.
- When doing the initial examination, please check whether there are distinct damages to the device caused during the transport.
- Please check whether the delivery contains the intact device and all of the independently ordered accessories. Please contact the customer service when any unconformity or transportation damages occur.

# **2.3.2 Markings for PC Identification**

### **Attention**

When the product needs to be repaired or after it has been stolen, these codes can be used to identify the PC. Please do not rip them off.

Serial number: located on the chassis body (as shown below)

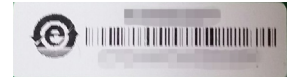

## **2.4 External Environment Conditions**

The following conditions should be considered when planning the project:

- The weather and mechanical environment conditions specified in the operation manual should be observed.
- Please avoid extreme environment conditions. The PC should be protected against dust, moisture and heat.
- Please avoid direct exposure to sunlight.
- Please make sure that other assemblies and side of cabinet are at least 50mm and 100mm away from the top and below the PC respectively.
- Please do not block the ventilation hole of the PC.
- The installation position requirement for the PC should be always observed.
- The connected or installed I/O should not generate reverse voltage of more than 0.5V inside the PC.

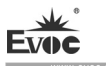

# **3. Product Installation**

## **3.1 Installation Information**

Before installing the PC, please read the installation instructions below:

#### Attention

When carrying out installation in the switch cabinet, please observe assembly guidelines and related DIN/VDE requirements, or specific regulations of the country/region.

# **3.2 Mounting Method**

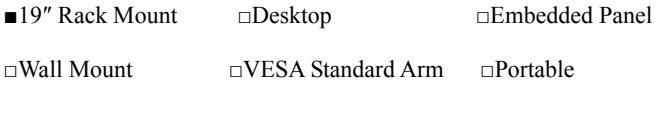

 $\Box$  Others

# **3.2.1 19″ Rack Mount**

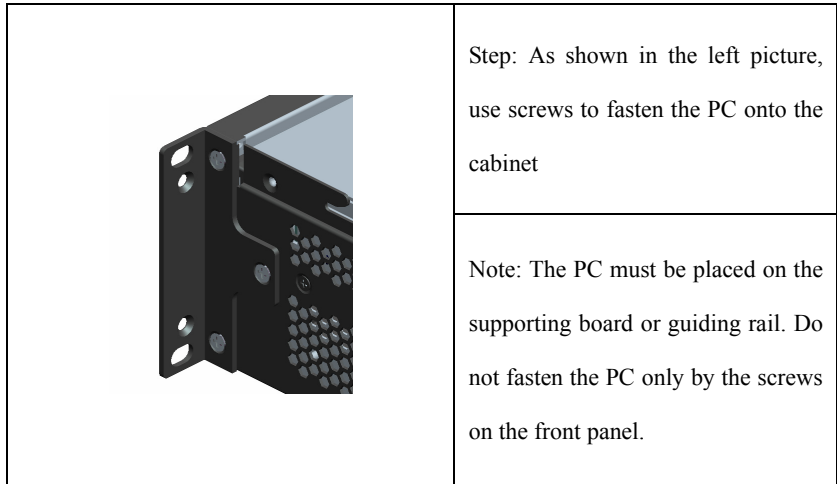

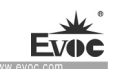

# **4. PC Connection**

## **4.1 Things to Know before Connection**

## **Warning**

The connected or built-in peripherals with opposite polarities are not allowed.

# **Warning**

The device only operates when connecting with grounded power. No operation is allowed when the device power is ungrounded or only impedance is grounded.

# **Warning**

Rated voltage of the device in use shall be in accord with power feature of the product.

### **Note:**

Only the peripheral devices approved for industrial application can be used. When operating the PC, hot swappable IO modules (USB) can be used. The IO devices without hot swap function can only be connected when the PC is powered off.

# **4.2 Product Grounding**

Low impedance ground connection is more helpful to release the interference produced by the external cables, the signal cables or the cables connecting the IO module to the grounding system.

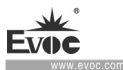

#### Ground Terminals

The equipotential bonding terminal ① on the device shall be connected with the cabinet installed with the PC or the central grounding busbar on the device. The minimum cross section area of the cable shall be no less than  $2.5$ mm<sup>2</sup>. The maximum ground resistance should be no more than 0.1Ω.

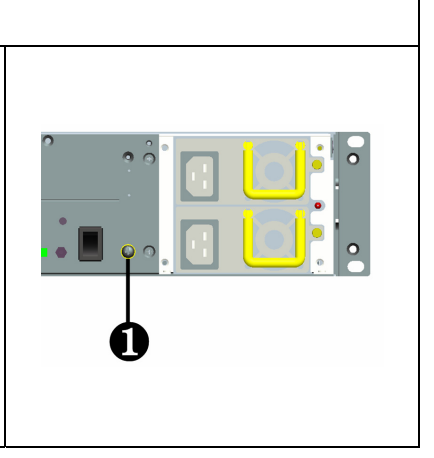

## **4.3 Connecting the Device to Power**

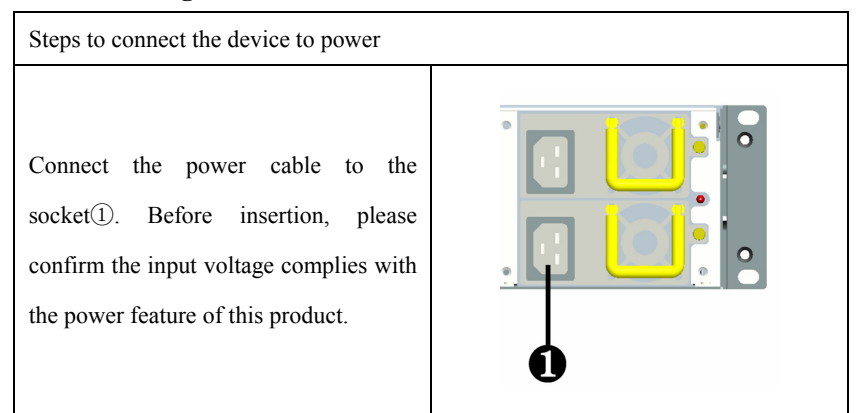

# **Danger**

Disconnect the power source and data cable during a lightning storm.

### **Attention**

The PC is completely isolated from the power supply only by disconnecting the power connector.

 $\cdot$  14  $\cdot$  NPC-8208

# **5. Debugging**

## **5.1 Operating System**

 Supported operating systems: Windows7, Windows8, Windows8.1, Windows10, Windows Server 2008/R2, Server2012/R2, Linux(Kernel 2.6 or above) and other operating systems.

Note: Some operating systems, including Windows7, Windows Server 2008/R2, Centos6.3 or below Linux version, cannot be installed by USB media. Windows family needs Win8 or above systems to support driver of this platform USB controller. Linux needs CentOS 6.5 or same level kernel environment Linux system to support driver of this platform USB controller.

## **5.2 Port Definition**

## **5.2.1 COM Ports**

The PC provides one RJ45 type COM port, and supports serial port redirection function. Its pin definition is as follows:

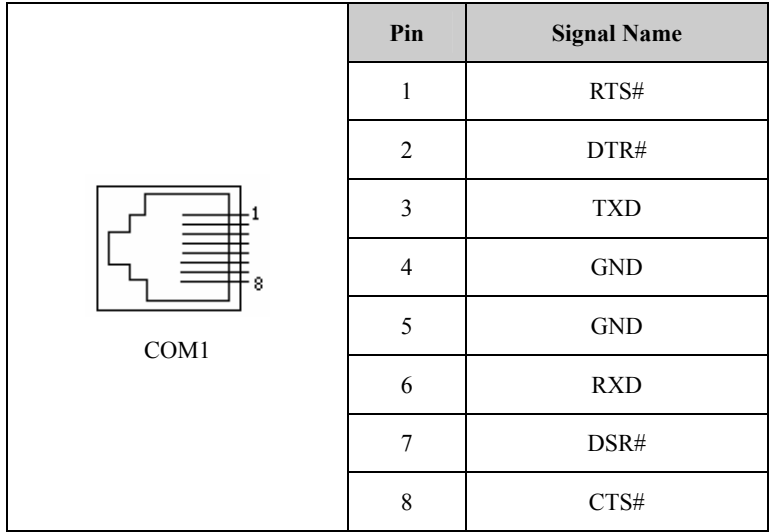

NPC-8208 · 15 ·

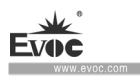

# **5.2.2 Network Port**

ACTLED and LILED are the green and dual-color LEDs at the two sides of Ethernet port, which respectively indicate LAN activity status and network speed.

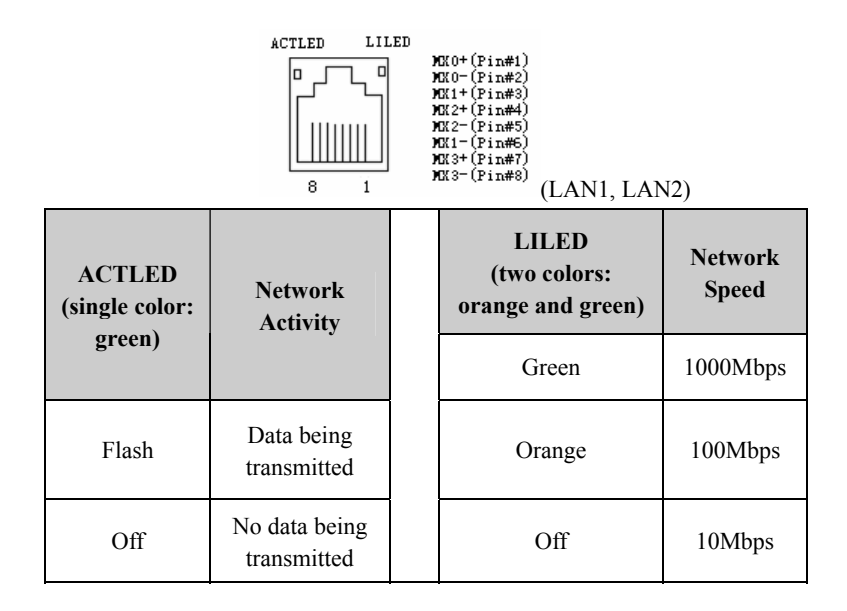

# **5.2.3 USB Port**

Two USB2.0 ports at front panel. Their pin definitions are as follows:

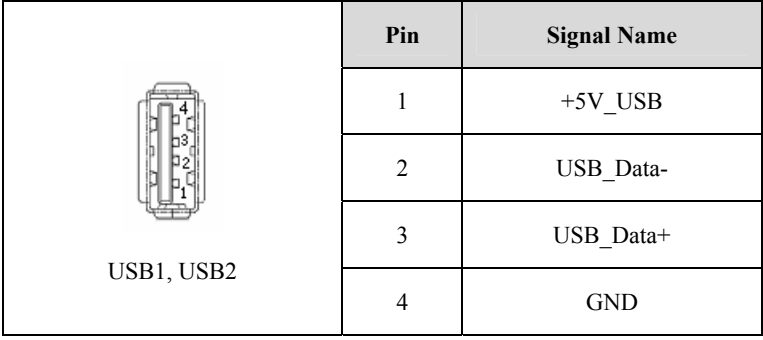

×.

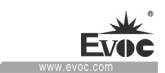

# **6. Software Introduction**

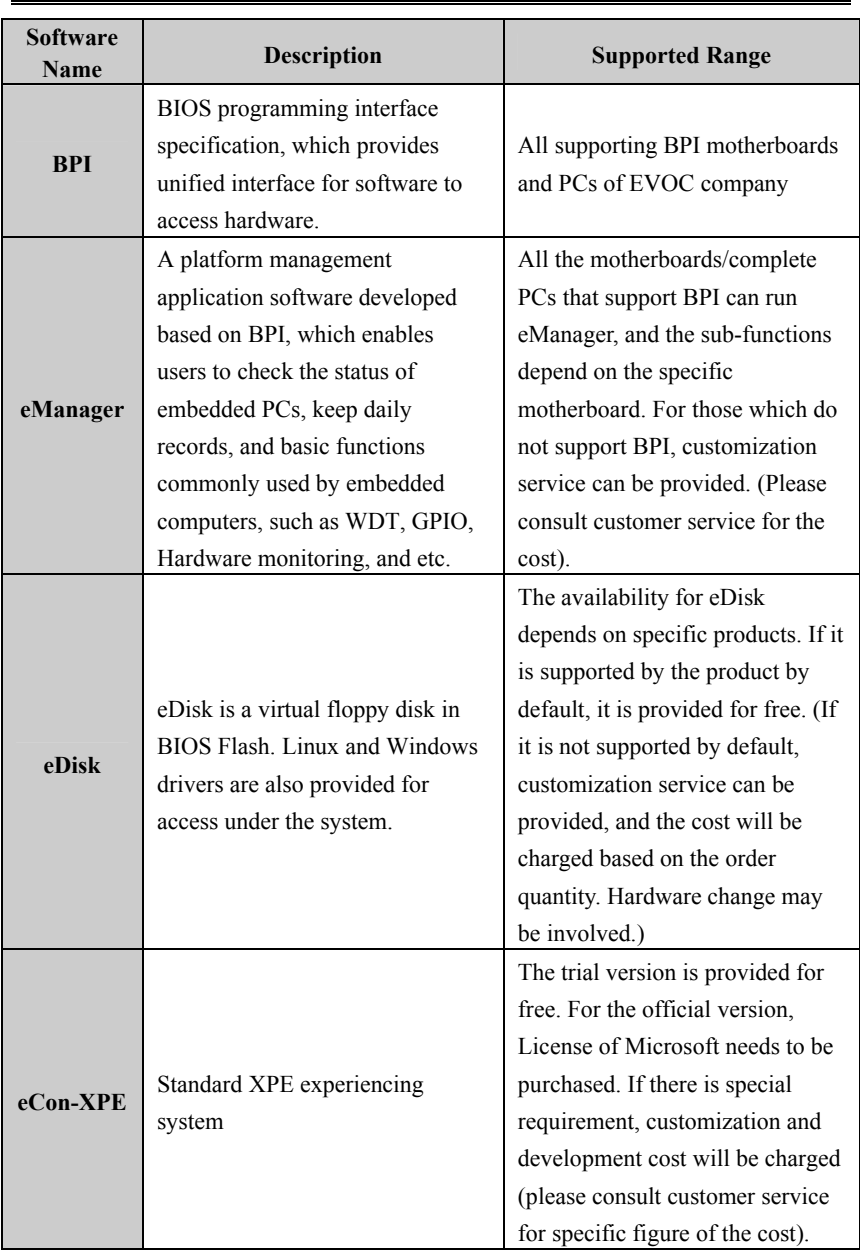

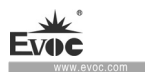

# **6.1 BPI Overview**

EVOC BPI (BIOS Programming Interface) is a cross-platform, easy-to-maintain software interface specification, which supports access to hardware under the Protected Mode of 32-bit or 64-bit operating system and supports multi-process and multi-threading hardware access. BPI is a bridge between hardware and application software, and its purpose is to provide a unified standard interface for the application layer (in the form of library function, similar to library function of standard C). With BPI, application software engineer do not need to care about the specific hardware solution of the motherboard. The users can use BPI library to rapidly develop their own software products, and when the hardware of the motherboard is upgraded, there is no need to modify the application software or driver and the former software can operate on the new platform normally. BPI has greatly sped up the product development and reduced the maintenance cost. The BPI architecture is shown in the Figure 1 below:

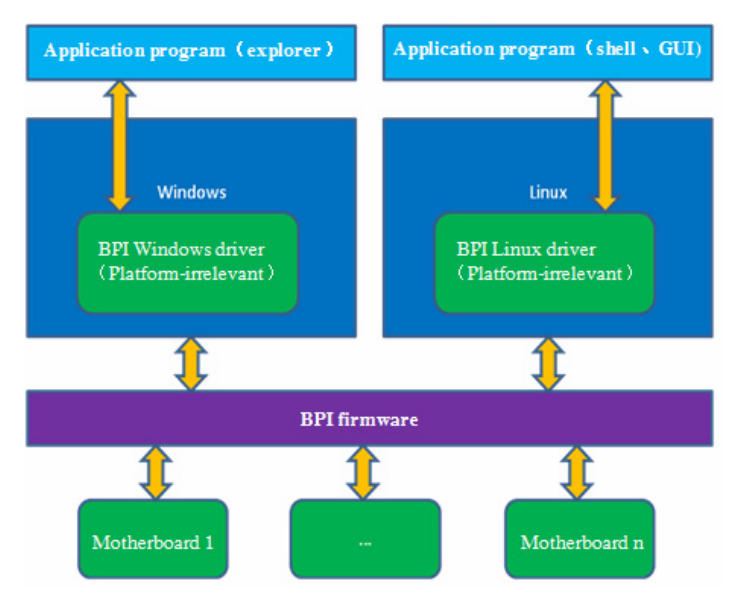

#### Figure 1 BPI architecture

#### **1. Function Supported by BPI**

1) Watchdog

Supports Watchdog boot, stop and feed Watchdog function.

2) GPIO

Supports GPIO input/output programming.

3) Hardware monitoring

Supports monitoring of motherboard CPU temperature, system temperature, fan rotation speed and motherboard core voltage detection, such as CPU Core voltage, V12.0, battery voltage, and etc.

The user can use BPI library for second development based on application requirement, for example:

1) Detecting CPU temperature: If the temperature is too high, a buzzer will be triggered to send alarm.

2) To control peripheral devices by GPIO programming.

### **2. Advantages of BPI**

1) Platform Irrelevant

It is an interface provided by BPI to application layer, which means the BPI library function is platform-irrelevant, so the software developed by BPI function library can operate on a new hardware platform supporting BPI function normally without making any modification.

2) Security and High Reliability

The BPI function library accessing the hardware is programmed by the motherboard developer and is strictly tested; therefore, it can avoid system malfunction caused by improper operation of the system hardware.

NPC-8208 · 19 ·

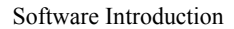

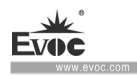

3) Easy Maintenance

Traditional WDT and GPIO programming are closely related to the hardware with complicated test and debug process and software of different platforms; however, the software developed by BPI only requires one set of the maintenance software.

4) Low Cost

Developing the applications by BPI will not result in additional hardware and software cost. Application software engineer can conveniently use BPI library functions for second development, and do not need to pay attention to access information of specific hardware. So it will greatly reduce the development difficulty, shorten development cycle and boost time-to-market for the system integrator.

## **6.2 FMI Overview**

FMI (Firmware Management Interface) is management software developed based on BPI specifications. Currently, FMI supports eDisk, eLogo, eOrder and product SN management function. For its test program, please refer to the eManager software in the user manual CD.

1) eLog

eLog keeps operation records of the PC in details, such as the time for first boot, completion time of the test, date of production, time of each power-on/off, total times of power-on of the system, times of illegal power-off, total online time length of the PC, total heart beat times of the CPU. eLog management information can provide valuable reference for failure analysis and product upgrade.

2) eDisk

eDisk is a virtual onboard disk device. It is a floppy drive device used for

 $\cdot$  20 · NPC-8208

system maintenance, which can be loaded into DOS system by factory default. Users can change the purpose of eDisk based on their requirement, for example, saving users' private data or EVOC One-Button-Recovery system eBack software.

3) eLogo

It provides an effective, simple and reliable way for users to replace OEM LOGO of the PC. The users do not need to customize BIOS, and only need to put the OEM LOGO into eDisk. And in the next boot or reboot, the BIOS will update OEM Logo for the user automatically.

4) eOrder

eOrder meets the requirement of embedded PC users for special load order. It allows the user to set special load order of the PC in BIOS Setup or under operating system.

5) Product SN management

BPI library address: please see "Software\Chinese\BPI"

Or "Software\English\BPI" in the enclosed CD

BPI Library Function Operating Manual

After installing "BPI X Setup.exe", a BPI Library Function Operating Manual will be automatically generated, and the operation instructions can be found in "Start"→"Program"→"EVOC" →"evoc\_bpi\_x".

## **6.3 eManager Software**

eManager software is a device management platform software developed by EVOC. eManager software can be used for system operation abnormality monitoring, setup of GPIO input/output mode and electrical level, real-time monitoring of temperature, fan and voltage status. Among other functions, the eManager software can modify order

NPC-8208 · 21 ·

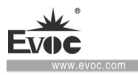

of boot devices under the OS system and predict HDD life, helping users to use and manage the device effectively. The software has the following functions:

- Watchdog (WDT)
- **GPIO**
- Hardware detection
- Flash read/write
- $\bullet$  Update of boot devices
- **HDD SMART information**

# **6.3.1 Operating Environment**

Take Windows operating system as an example, if customer needs library function provided by BPI, self-developed application program, it only needs to include EVOC BPI DLL.dll, BPI32.sys and BPI64.sys. If the customer needs to operate, eManager software, directly unzip BPI3.0 installation packet we provided for installation and boot it up. (Operation of win7 and above operating system needs administrator authority).

## **6.3.2 Function**

## **1. Welcome Interface**

After the software is opened, the following welcome interface will appear:

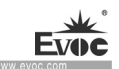

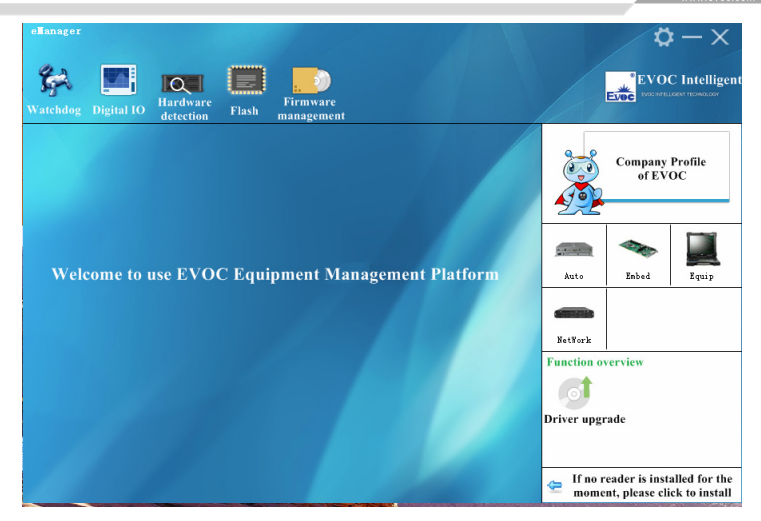

### **2. Watchdog (WDT)**

The effect of Watchdog is shown in the picture below.

Using method: First carry out setup. The mode is reset mode; counting unit can be minute or second; timeout can be any figure within 1-255. After the setup is finished, press "Start" button on the left, and Watchdog starts counting down. "Current time" shows the current time for counting-down. Counting-down in reset mode means the PC reboots at 0. During counting-down, "Feed Watchdog" button can be pressed to restart counting-down from the set timeout time. Press "Stop" button to stop Watchdog. Exiting the program when Watchdog is counting down will also stop Watchdog. If "Automatically feed watchdog" option is selected, when the counted time is less than 3 seconds, Watchdog will be automatically fed.

Function: Monitors whether the system can be normally operated, and carry out reset for abnormality. When abnormality occurs to the system, Watchdog cannot be fed automatically. After counting-down is finished, the system will restart, and recover from system error.

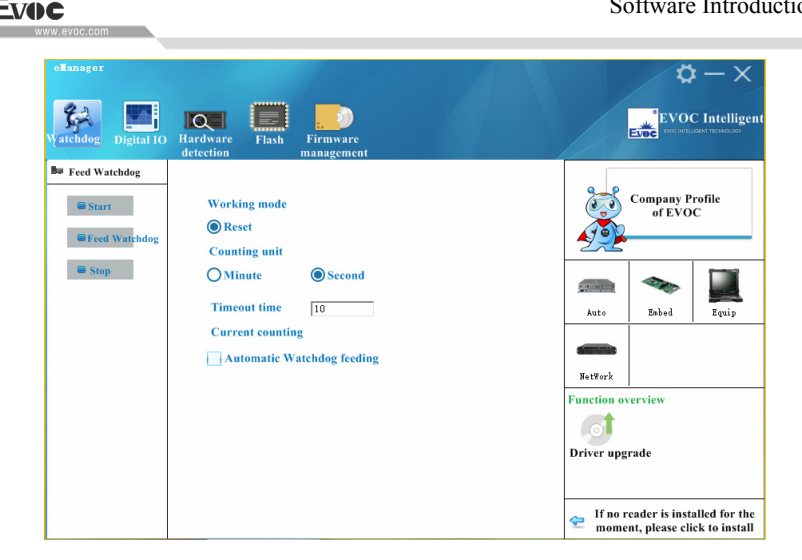

### **3. GPIO**

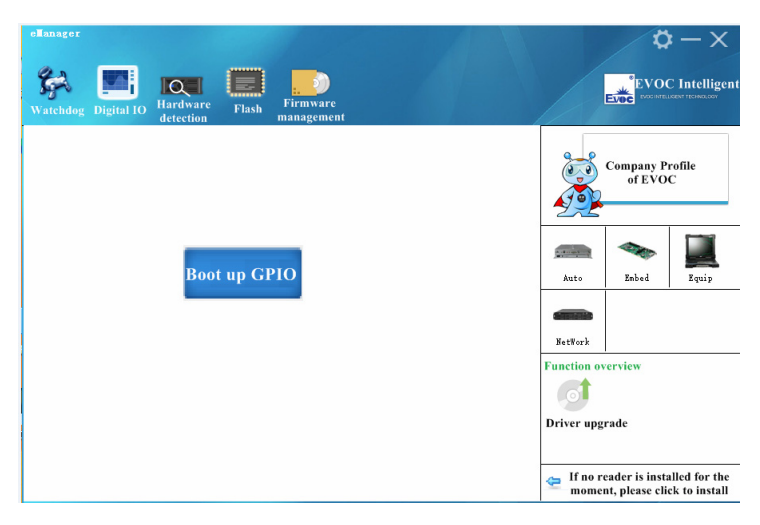

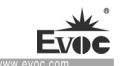

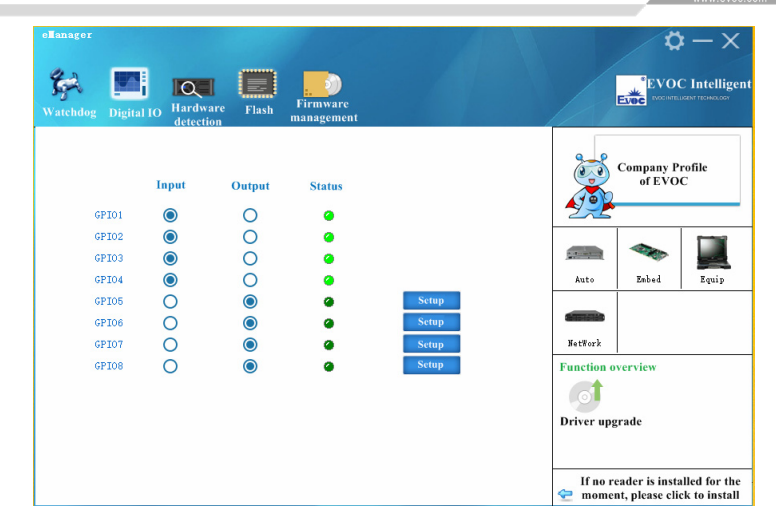

G The effect of GPIO is shown in the above picture.

Using method: GPIO is not enabled by default, to avoid the conflict if there is also GPIO setup in the user program. GPIO supports up to 64Pin display. When it is more than 8Pin, there will be scroll bar on the interface. GPIO input/output mode can be set up in the corresponding single option box. The electrical level is indicated by green LED: On means high level; Off means low level. When GPIO is output mode, the electrical level status can be switched by corresponding "Setup" button on the right. If it is a network-type motherboard, the special LED of the motherboard will also be displayed and can be set up.

Function: Setup of GPIO and Network LED

### **4. Hardware Detection**

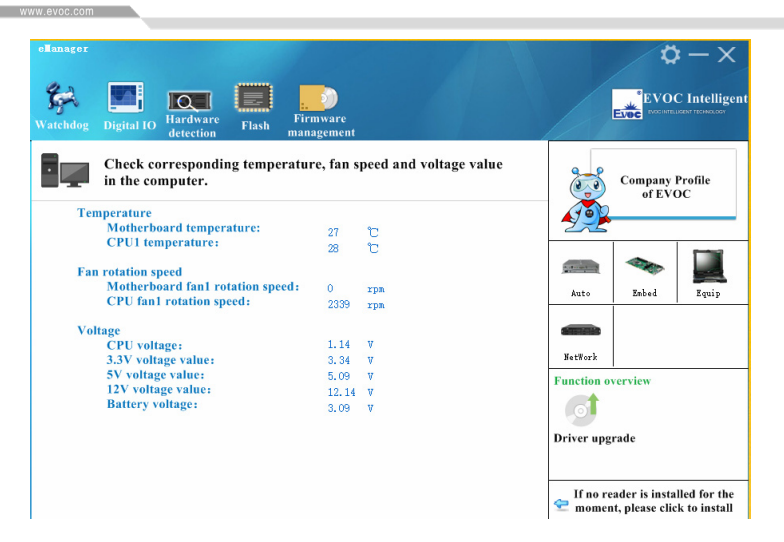

The effect of hardware detection is shown in the figure above.

Method: After the software switches to hardware detection interface, it will automatically acquire temperature, fan speed, voltage and other information, refreshing at a 2S interval.

Function: real-time acquisition of hardware operating status.

## **6.3.3 Firmware Management**

## **1**、**HDD SMART**

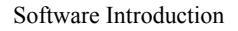

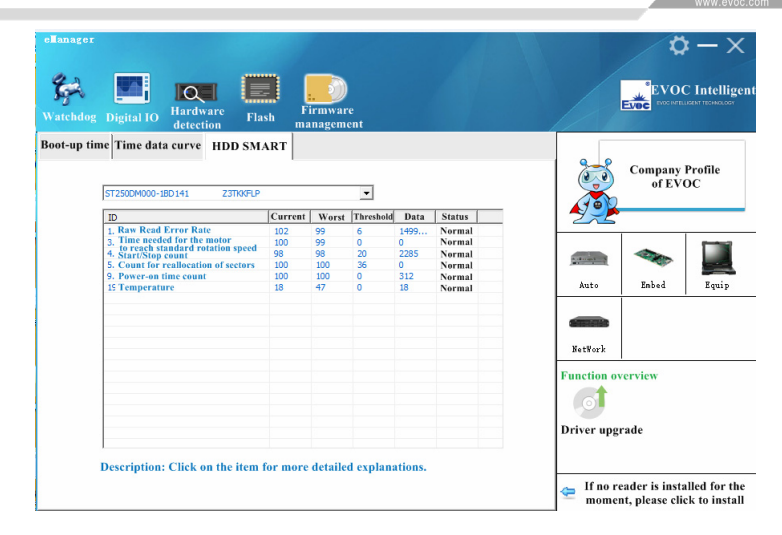

The effect of HDD SMART is shown in the picture above.

Using method: Select HDD in the dropdown list, then SMART information related to

HDD performance will be displayed in the list box.

Function: To check SMART information related to HDD performance, which helps predict service life of HDD, and avoid data loss caused by damage to HDD.

### **2. Boot-up time**

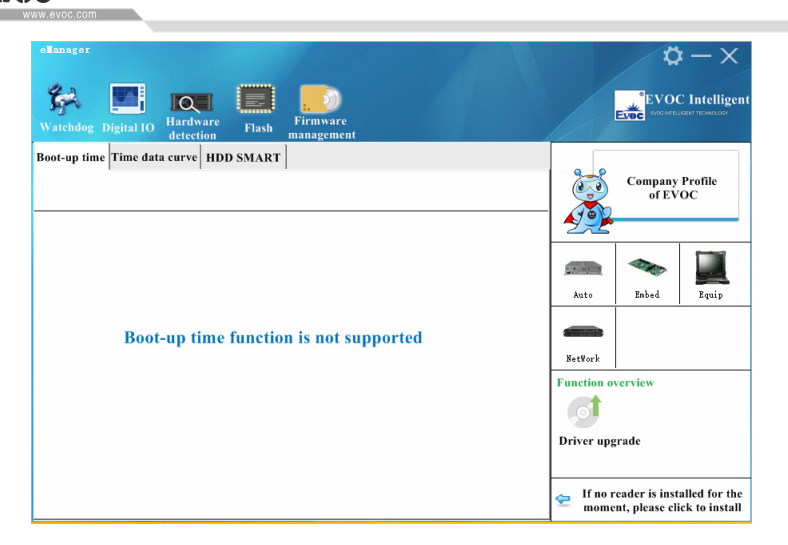

Boot-up time effect is shown in the above picture

Using method: Select start time and finish time to be checked, check them, and the listbox will single out the record for times of power-on/off within a specified time span. The times of illegal power-off and total operation time of the PC can also be displayed.

Function: To monitor operating status of the PC. To keep record for times of illegal power-off

### **3. User Programming**

The user can directly use eManager software for management of the device. If users intend to program software by themselves. Please refer to the complete routine of VB, VC, C++Builder, Delphi and BPI Programming Interface Operation Manual in the enclosed CD.

## **6.4 eDisk**

· 28 · NPC-8208 eDisk is a section of flash storage space integrated on the motherboard. By the eDisk
driver program attached on the motherboard, users can store files on eDisk in the same way with access to common disk. eDisk has no mechanical part, so its anti-vibration and safety performance are better than mechanical hard drive. However, because the capacity of eDisk is relatively small (different motherboards may have eDisk of different capacities, usually within  $512K$ bytes $\sim$ 5Mbytes), and users can only save a limited amount of key data .

## **6.4.1 Driver Program**

eDisk includes two driver programs: Windows and Linux. The following lists operating system versions supported by eDisk driver:

- Windows XP (32-bit)
- $\bullet$  Windows 7 (32-bit)
- $\bullet$  Fedora 10 (32-bit)
- $\bullet$  Fedora 14 (32-bit)

Note: eDisk Linux usually supports 2.6.24 or higher kernel version 32-bit Linux system. It is validated and passed under Fedora 10 (32-bit), Fedora 14 (32-bit) systems.

eDisk driver program only supports FAT file system. 。

# **6.4.2 Installation/Uninstallation of eDisk Driver Program under Windows**

NPC-8208 · 29 · eDisk driver program under Windows is **Setup** installation mode. After installing Windows system on the target platform (motherboard or complete PC), users can directly run Setup.exe under the eDisk driver program menu, and carry out the installation according to the prompts. After the installation is finished, reboot the

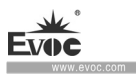

system.

If users need to uninstall the eDisk driver program, click "Control Panel" in Windows, enter into "Add/Remove Program" and find eDisk driver program, click "Uninstall Program" button to uninstall eDisk driver program according to uninstallation program guide. After the uninstallation is finished, reboot the system.

## **6.4.3 Using Method of eDisk under Windows**

After eDisk driver program is installed and system is rebooted, users can see "Local Disk (Z)" in "My Computer", which is eDisk. Users can carry out operations for the partition (only supports FAT file system) in the same way they do for common hard drive, such as "Formatize", "Copy", "Stick" and "Delete", etc.

# **6.4.4 Using Method of eDisk under Linux**

Because different systems have different kernel versions, if eDisk driver needs to be used in Linux system, following three steps must be executed:

4. Compile driver:

make clean

make

5. Load driver:

insmod oem\_driver.ko

6. Mount device:

mount /dev/ramdisk /mnt

afterwards, read/write can be carried out for /mnt menu.

If formatization is needed before Step 3, following commands can be executed:

mkfs.vfat /dev/ramdisk 4.After using, uninstall the driver umount /mnt rmmod oem\_driver.ko

## **6.5 eCon-XPE System**

eCon-XPE is an embedded operating system developed based on Windows Embedded Standard 2009 development tool. It has the same core with Windows XP Professional. It not only has common functions, features and application software compatibility of Windows XP Professional, but also has Enhanced Write Filter and other functions that Windows XP system does not have. Meanwhile, eCon-XPE operating system also integrates EVOC BPI and system logo self-defined software.

## **6.5.1 Enhanced Write Filter (EWF)**

### **1. Purpose and Function**

EWF (Enhanced Write Filter) is a function which can only be used for Windows Embedded operating system. It provides write protection which can be configured by users.

Enhanced Write Filter can be used to load Windows Embedded Standard 2009 from write protection media (e.g. CD-ROM), set up write protection for each partition, and adjust performance of file system according to actual requirements. (e.g. when using CF card).

Using EWF can minimize the times of write access to CF card. This is a very important point, because the write cycle of CF card is limited for technical reasons.

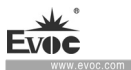

Therefore, it is recommended to enable EWF when using CF card.

### Caution

Only one write filter is activated for each partition – otherwise, data may be lost.

EWF is preinstalled in SIMATIC IPC image.

Please make sure only one write filter is used in one partition, otherwise, data may be lost.

Explanation

By default, Enhanced Write Filter is disabled in Windows Embedded Standard

2009. After the operating system is set up, data should be backed up, and EWF enabled.

## **2. Set up EWF**

EWFMGR.EXE program can be used to install, enable or disable EWF. Use the

commands and prompts to call the program. The following functions can be provided.

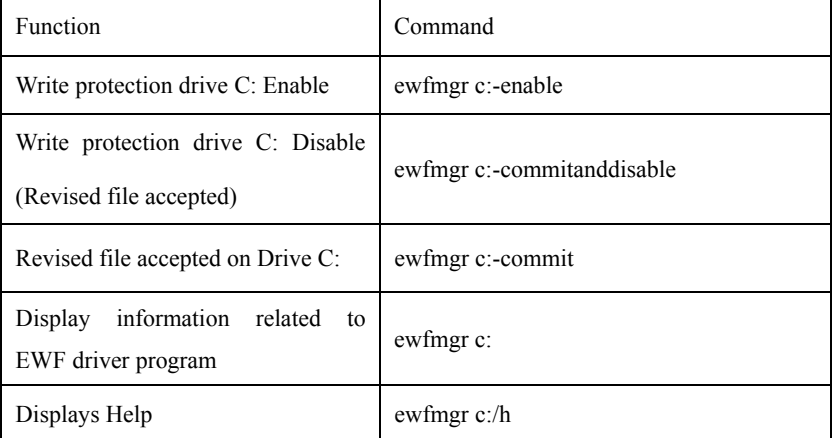

#### **Note**

EWF command which affects write protection becomes effective after next boot process.

Features of Enhanced Write Filter (EWF)

When power failure occurs, if EWF is enabled, the changes made to Drive C: after boot order will be lost.

To avoid data loss caused by power failure, it is recommended to use USV.

 Before power off the device, users can save the files in the EWF RAM to CF card or hard drive. To execute this operation, please enter the following commands in the command prompts:

ewfmgr c:-commitanddisable

Then reboot the system.

ewfmgr c:-enable

Then reboot the system.

Note:

If the system has set automatic adjustment of summer time for the clock, each time the system is booted, the system without central time management but with activated EWF will set back or advance the clock for one hour when summer time or standard time begins.

The reason for this is: Windows Embedded Standard 2009 has a list of registry entries, which checks whether the clock is adjusted for summer time. Because this file is prevented from change by EWF, the mark will be lost during boot order, and will be readjusted.

Therefore, it is recommended to disable automatic adjustment and manually adjust the clock.

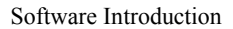

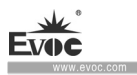

Steps:

1. Disable EWF (ewfmgr c: -commitanddisable) and reboot the system.

2. Disable automatic adjustment in "Control Panel". In menu command "Start >

Control Panel > Date and Time", click "Time Zone" option, and cancel

"Automatically adjust clock for daylight saving changes".

3. Enable EWF (ewfmgr c: -enable) again, and reboot the system.

# **6.5.2 Logo Self-defined Software**

Logo Self-defined Software is a tool software used to replace operating system logo. It realizes replacement of operating system power-on logo, login logo, logoff logo and power-off logo. The using method is described as below:

Start menu->Program->EVOC->eConLogo, operating Logo Self-Defined Software, as shown below:

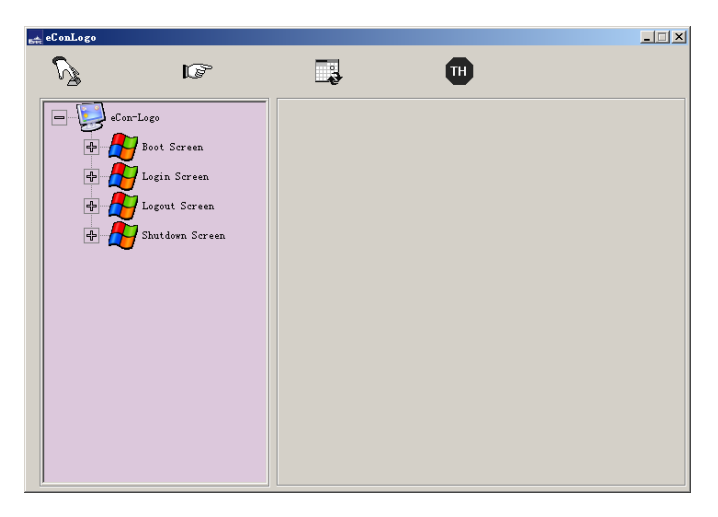

Select Login Screen to replace login Logo:

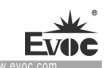

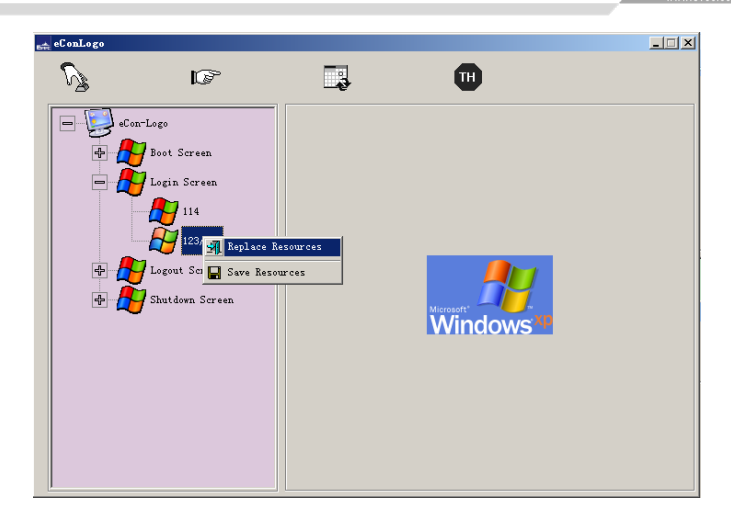

Click Replace Resource and skip to replacement interface, select the picture for replacement.

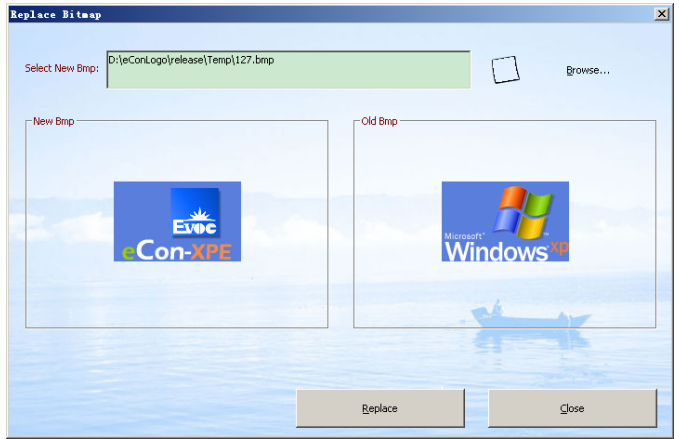

Click Replace to finish replacement.

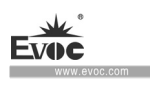

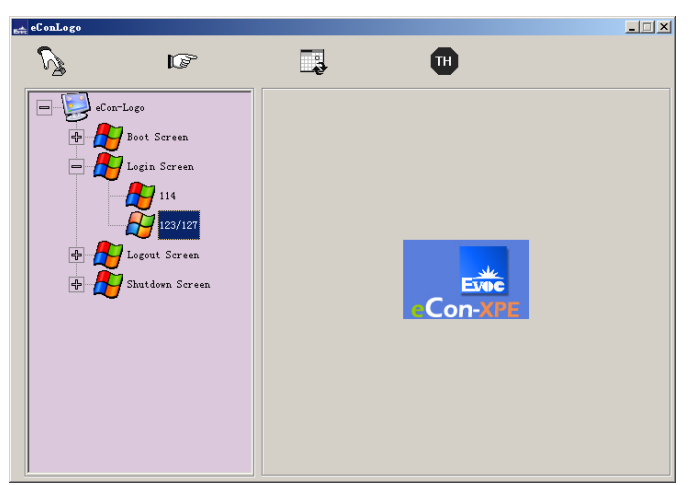

Click Change Login Screen Logo to finish replacement, and reboot the PC to see the effect. In the same way, the power-on logo can be changed.

Caution If the software is used under the current system, when replacing log-off and power-off logo, prompts will ask whether to enter DOS system or WinPE system to replace related file. If the software is to be used under WinPE, replacement can be finished directly.

# **7. Installing Expansion**

# **7.1 Opening the PC**

# **Caution**

Only authorized and qualified personnel is allowed to open the PC. During warranty period, the users are only allowed to install expansion memory and expansion card module.

# **Caution**

The electronic components contained in the PC may be damaged by ESD. Therefore, please take preventative measures before opening the PC. Please see the "ESD Guideline" for regulations related to operation of ESD-sensitive components.

### **Preparation Work**

Disconnect the PC from the power source.

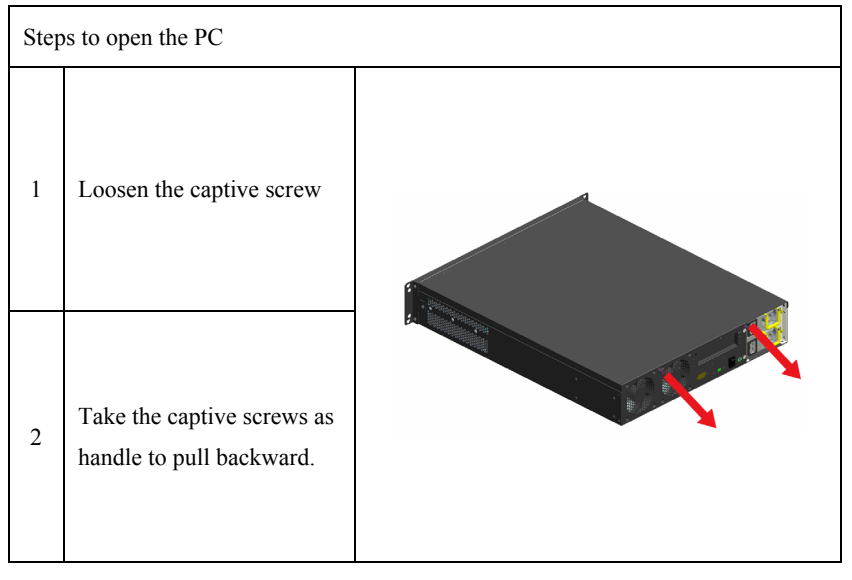

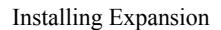

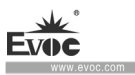

# **7.2 Installation/Removal CFAST Card**

## **Preparation Work**

Disconnect the PC from power source.

# **A**Caution

The electronic components on the PCB are extremely sensitive to ESD. When operating these components, make sure to take proper preventative measures. Please see the "ESD Guideline" for regulations related to operation of ESD-sensitive components.

## **Installing the CFAST Card**

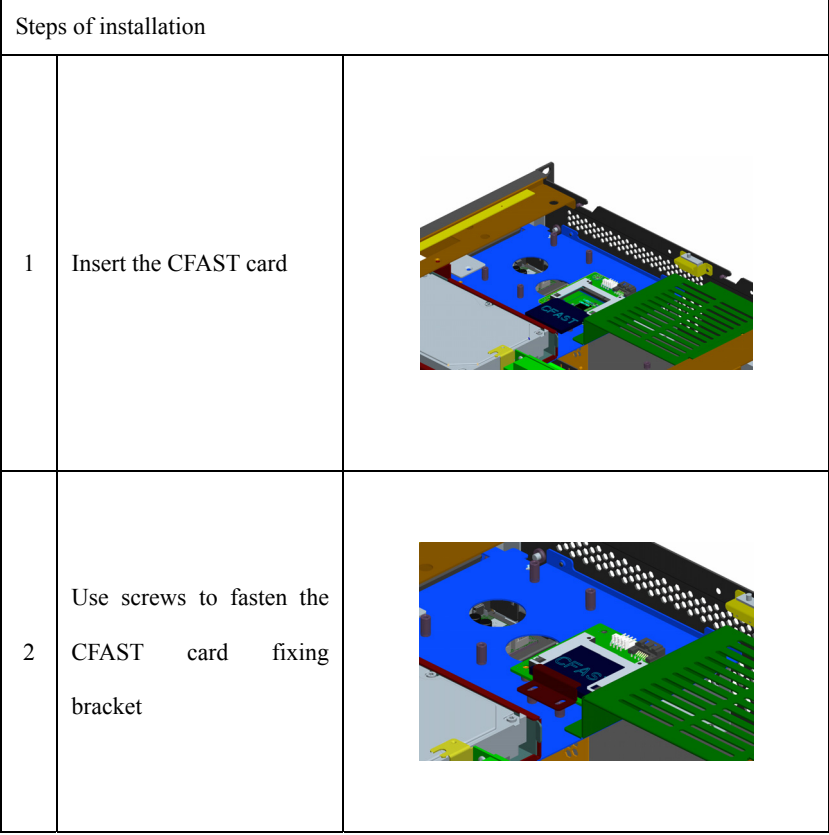

· 38 · NPC-8208

÷

Е www.e

# **Removing CFAST Card**

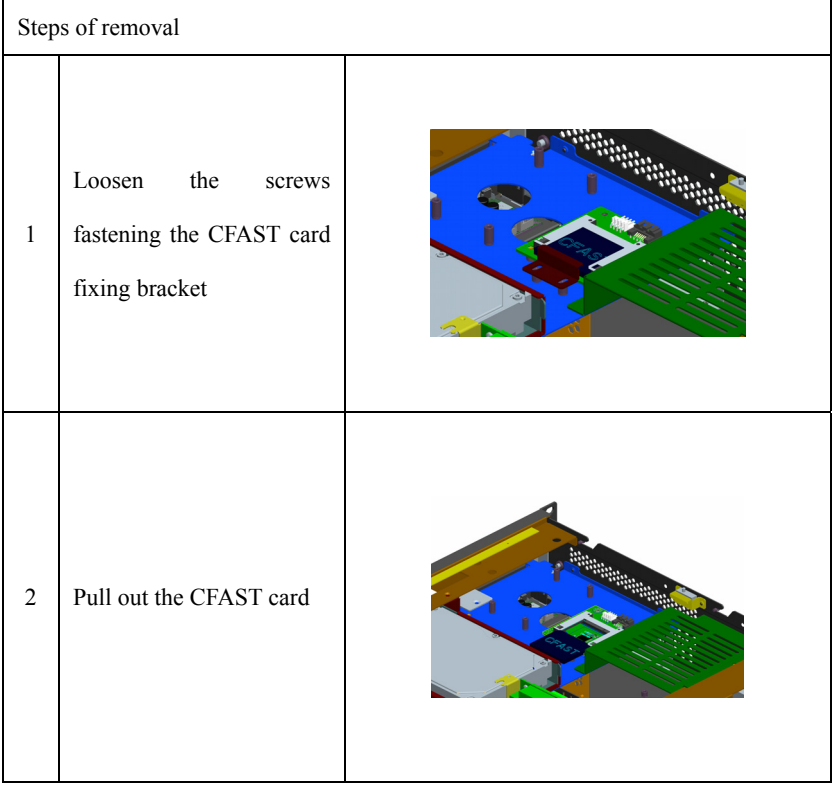

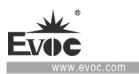

# **8. PC Maintenance**

# **8.1 Removal/Installation of Hardware Assembly**

## **8.1.1 Carry out Maintenance**

The PC can only be maintained or repaired by authorized personnel.

# **A**Warning

Unauthorized operation or repair for the PC may cause damage to the PC or endanger safety of users.

Disconnect the PC from power source before opening the PC.

Only the system expansion devices designed for the PC can be installed. If other

expansion devices are installed, the PC may be damaged or safety requirements and

regulations related to radio frequency suppression may be breached. Please contact

technical support team or local distributor, to know the system expansion devices that can be safely installed.

 If the product is damaged due to installation or replacement of system expansion device, the warranty will become invalid.

## **Responsibility Range**

Our company shall not be held responsible for functional damage caused by use of third-party device or assembly.

## **8.1.2 Preventative Maintenance**

To maintain relatively high system availability, it is recommended to preventatively replace the quick-wear parts. The table below give the time interval for replacement:

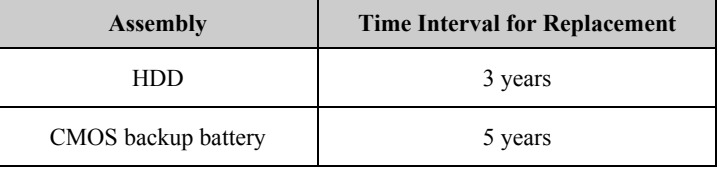

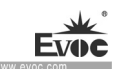

# **8.1.3 Replacing Backup Battery**

Things to know before changing battery

# **Caution**

Damage may exist!

Always use same type lithium battery or lithium batteries recommended by the manufacturer.

#### **Disposal**

**Caution**

Battery to be discarded should be disposed according to local laws.

### **Preparation Work**

Notes:

1.Note down the current BIOS Setup or save the settings to the user profile in the

BIOS Setup"Exit" menu.

2. BIOS Setup provides a list, where these information can be saved.

3. Disconnect the PC from power source.

### **Replacing Battery**

Steps to replace battery

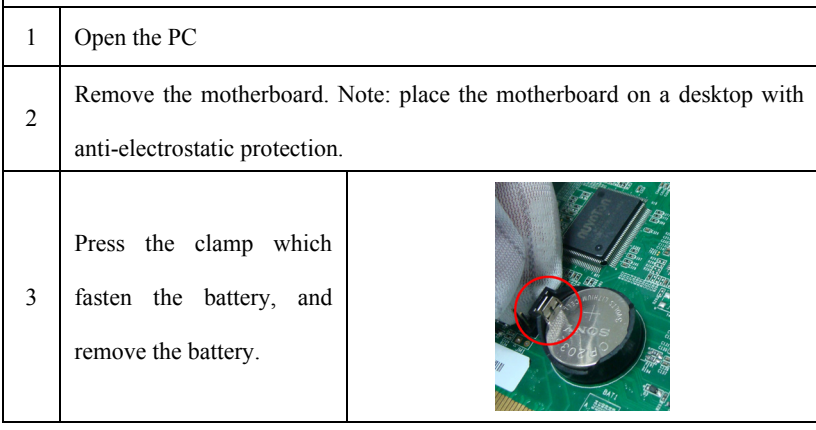

NPC-8208 · 41 ·

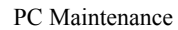

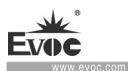

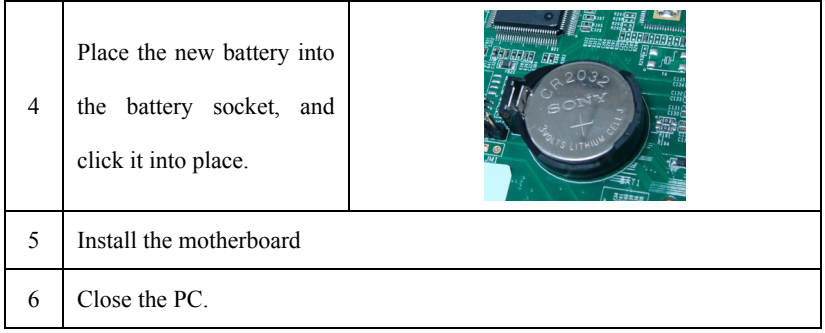

## **Reconfiguration of BIOS Setup**

If the time for battery replacement is over 30 seconds, the configuration data of the

PC will be lost. In this situation, reconfiguration of BIOS Setup is needed.

# **8.2 Installing the Drivers**

Regarding the installation of driver program of this product, please refer to the enclosed CD.

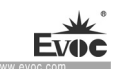

# **9. Dimensions Drawing**

# **9.1 Dimensions Drawing Overview**

This section includes the following dimensions drawings:

Product Outline Dimensions Drawing

Product Installation Dimensions Drawing

Note:

The unit in the dimensions drawing is usually millimeter.

# **9.2 Product Outline Dimensions Drawing**

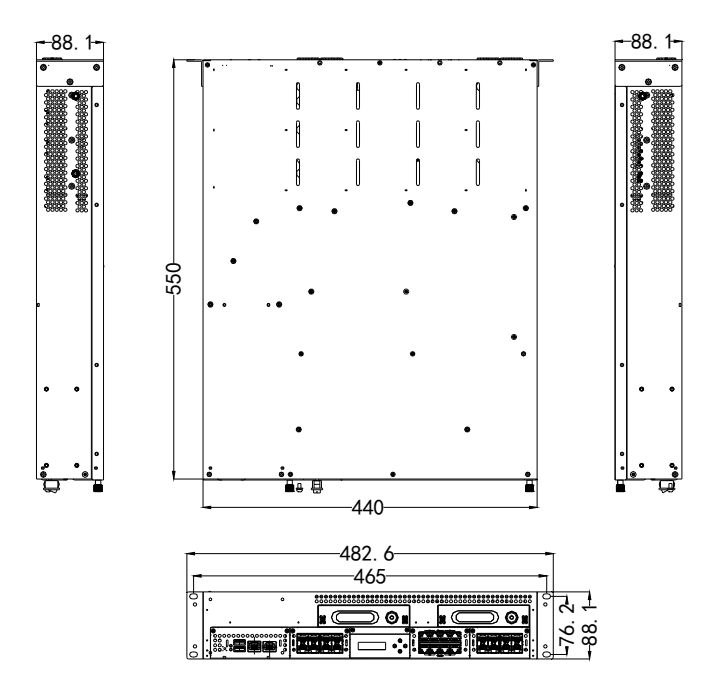

Unit: mm

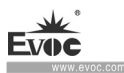

# **9.3 Installation Dimensions Drawing**

# **9.3.1 Product Installation Dimensions Drawing**

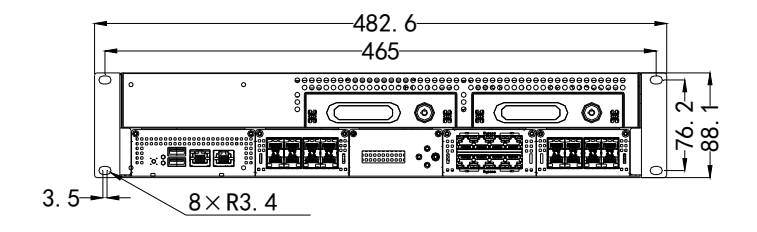

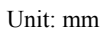

r.

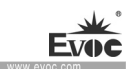

# **10. Appendix**

# **10.1 Troubleshooting and Solutions**

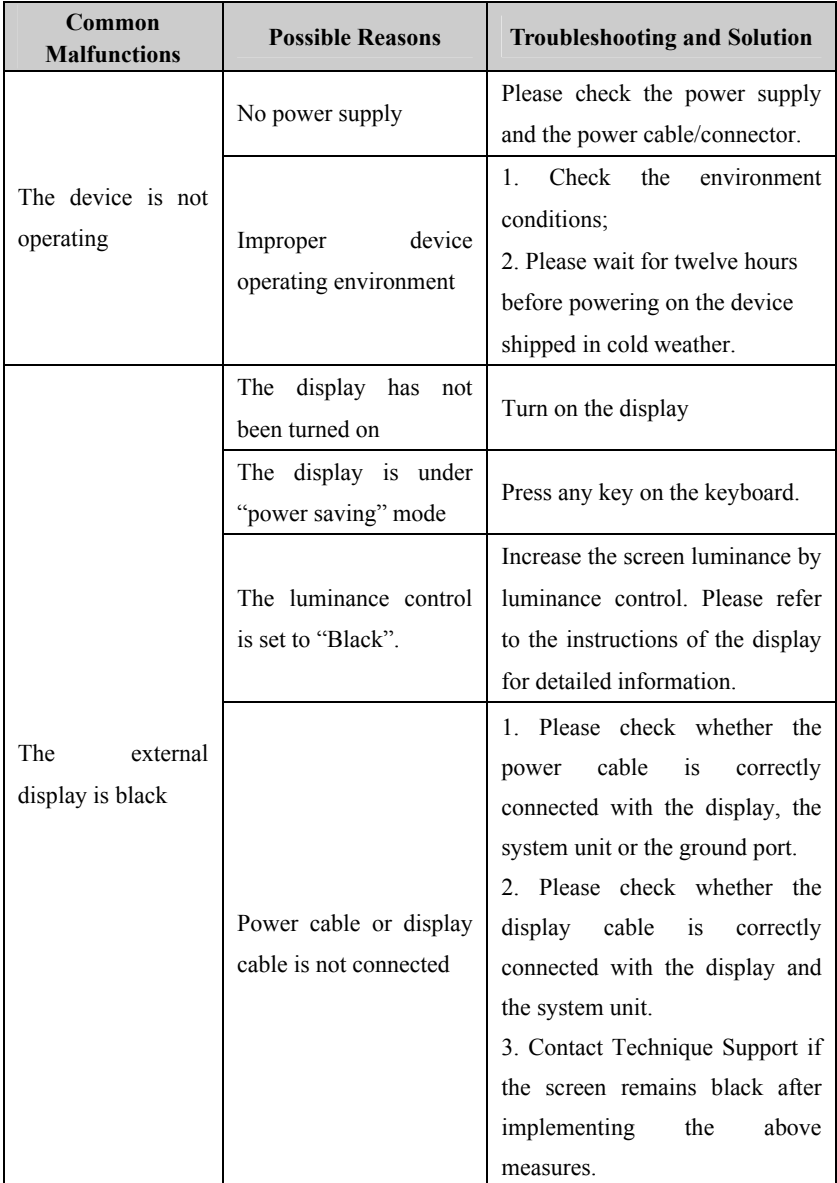

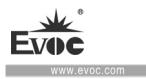

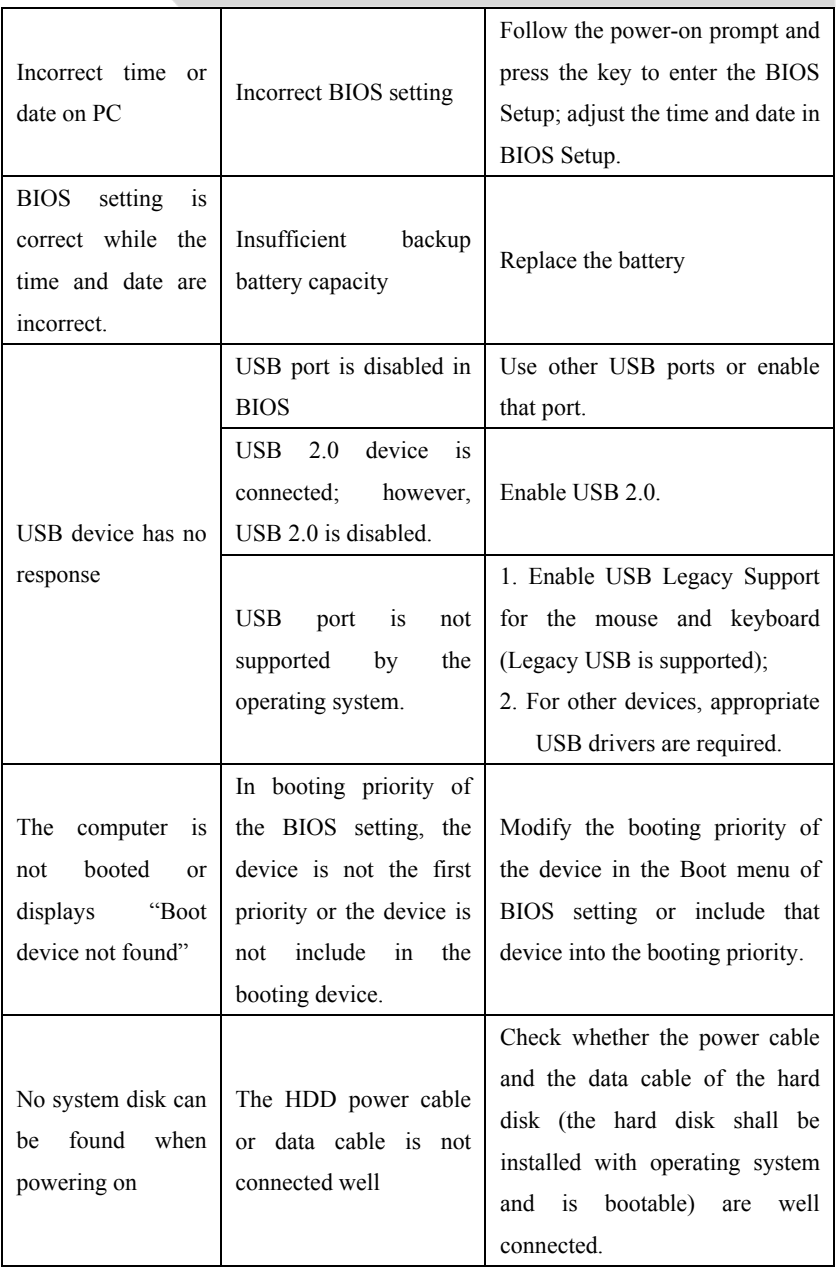

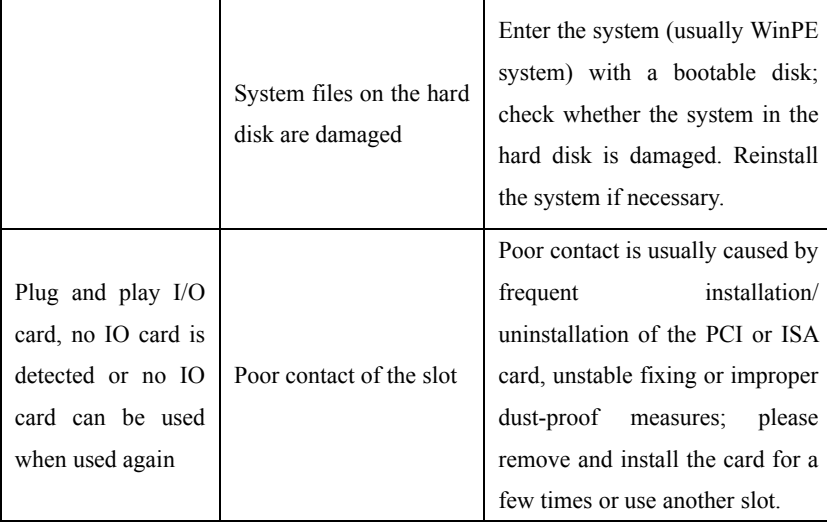

# **10.2 Common Alarm Information Analysis and Solution**

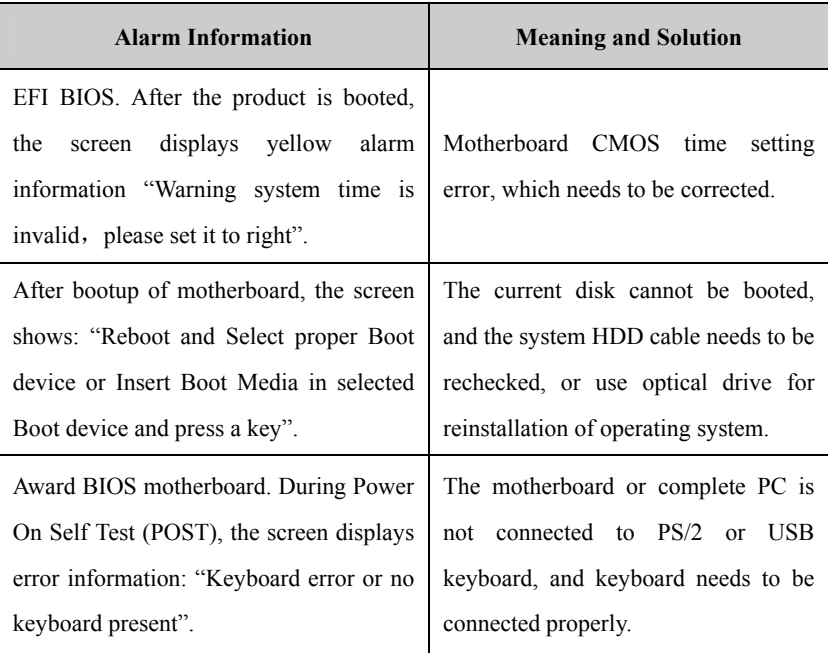

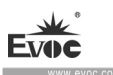

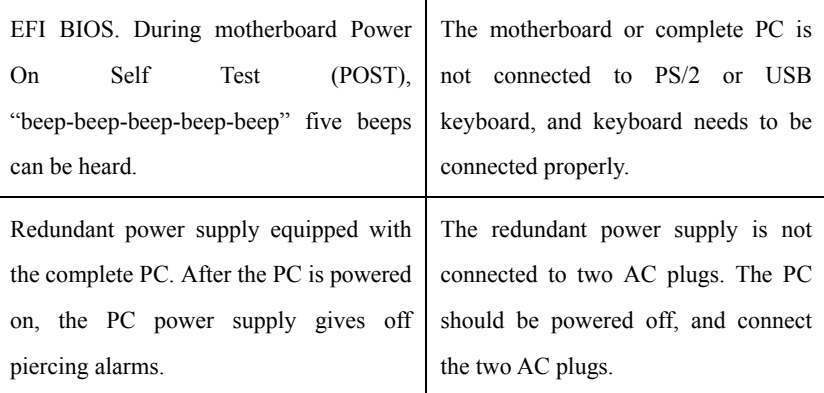

# **10.3 ESD Guideline**

Definition of ESD

All the electronic modules are equipped with large-scale integrated IC or assemblies.

Due to their own design, these electronic components are extremely sensitive to

over-voltage, so they are also extremely sensitive to any ESD.

ESD-sensitive assemblies/modules are usually called ESD devices. It is also the

internationally universal abbreviation for this type of devices.

The following sign can be used to identify ESD module:

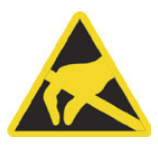

### Caution

ESD device may be damaged by any voltage which is much lower than ca n be felt by human. If the component of the device you contact does not dissipate electrostatic charges in your body, a static voltage will be generated. ESD current may lead to potential problem of the module, or damage to the mo dule which is not serious for the moment but may cause fault during operation.

#### **Electrostatic Charge**

Electrostatic charge phenomena may occur in the human body which is not connected to surrounding electrical level.

when human body contacts specified material. These values are compliant with IEC 801-2 specifications. The following data shows the maximum electrostatic voltage which may be generated

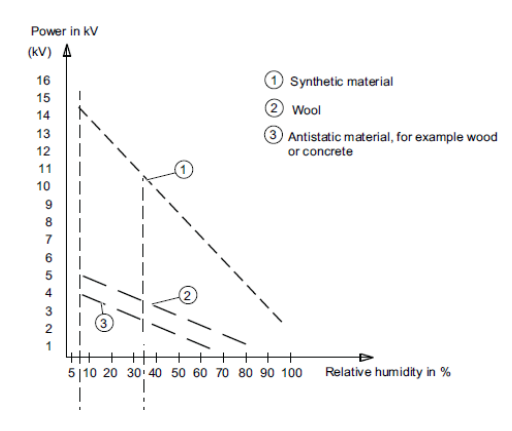

Electrostatic voltage on the body of operating personnel

Basic protective measures to prevent ESD:

Ensure excellent equipotential connection:

When holding the ESD-sensitive device, please make sure your body, work area and package are grounded. This can prevent electrostatic charge.

Avoid direct contact:

Usually, people only contact ESD-sensitive device in unavoidable circumstances (for . circuit. In this way, the dissipated electricity will not affect the ESD-sensitive deviceexample, for repair). When holding the module, do not touch any chip pin or PCB

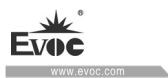

Before handling the module, dissipate the electrostatic charges on your body. The y can be dissipated by contacting grounded metal part. Make sure to use grounded measuring instrument.

# **10.4 Abbreviations**

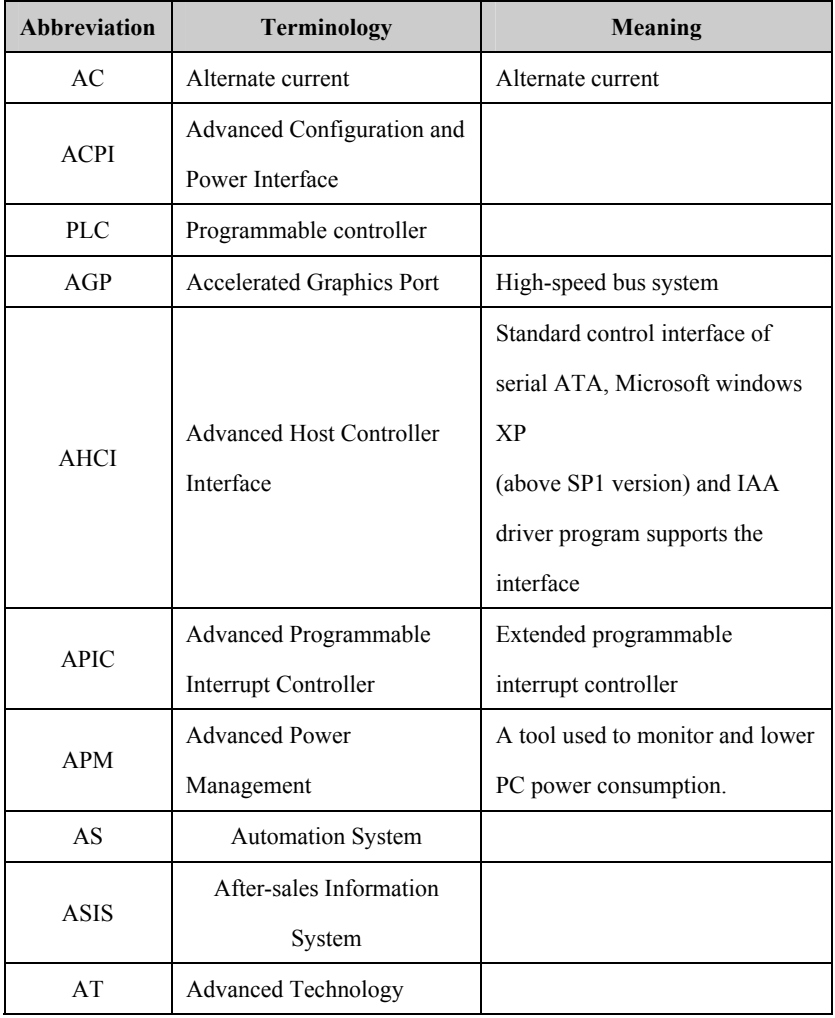

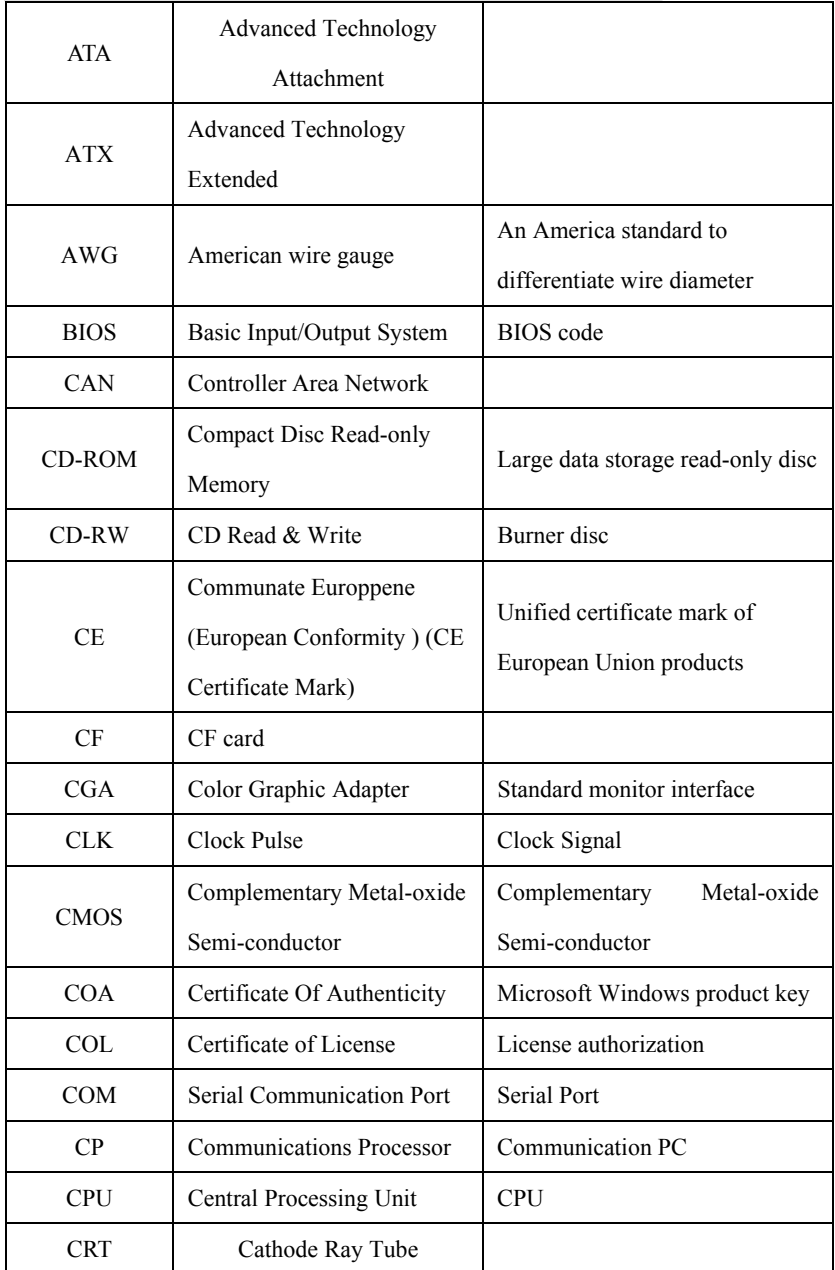

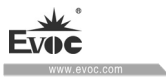

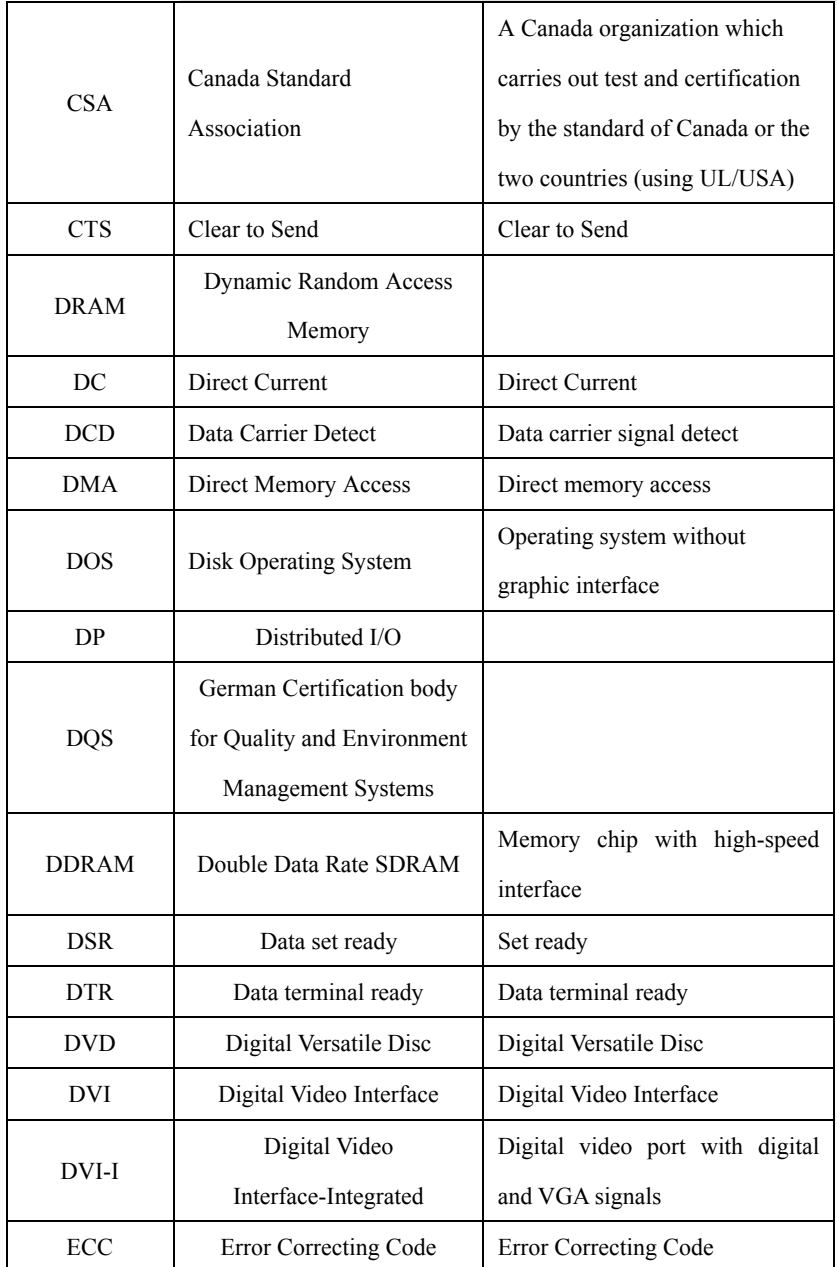

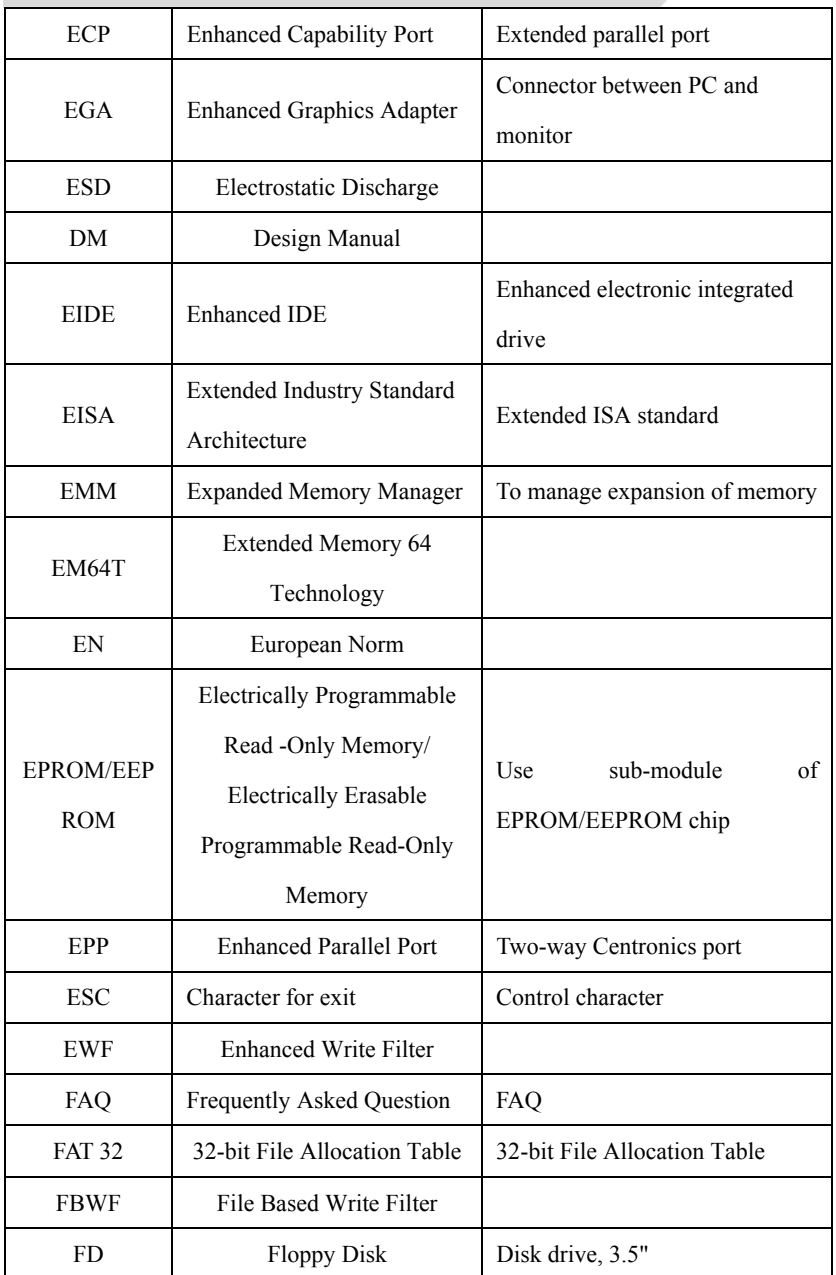

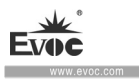

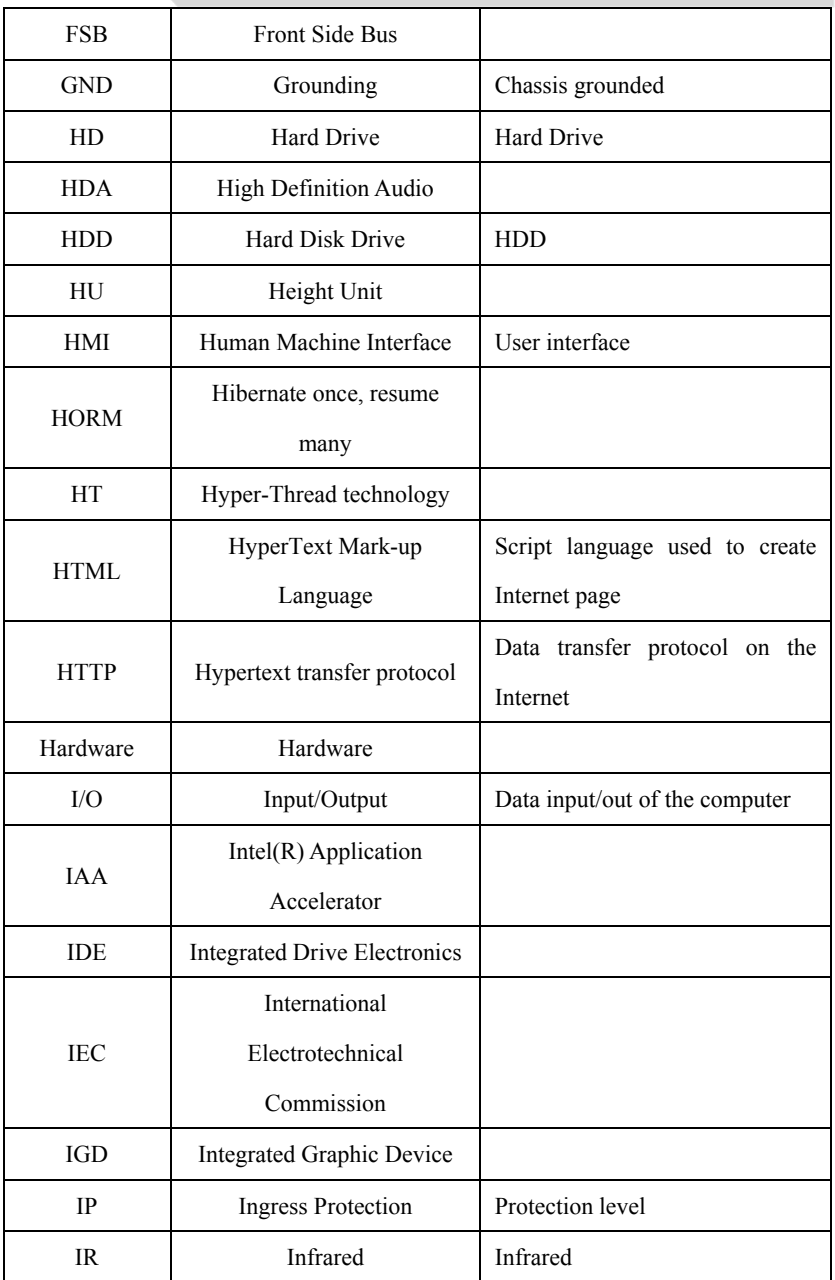

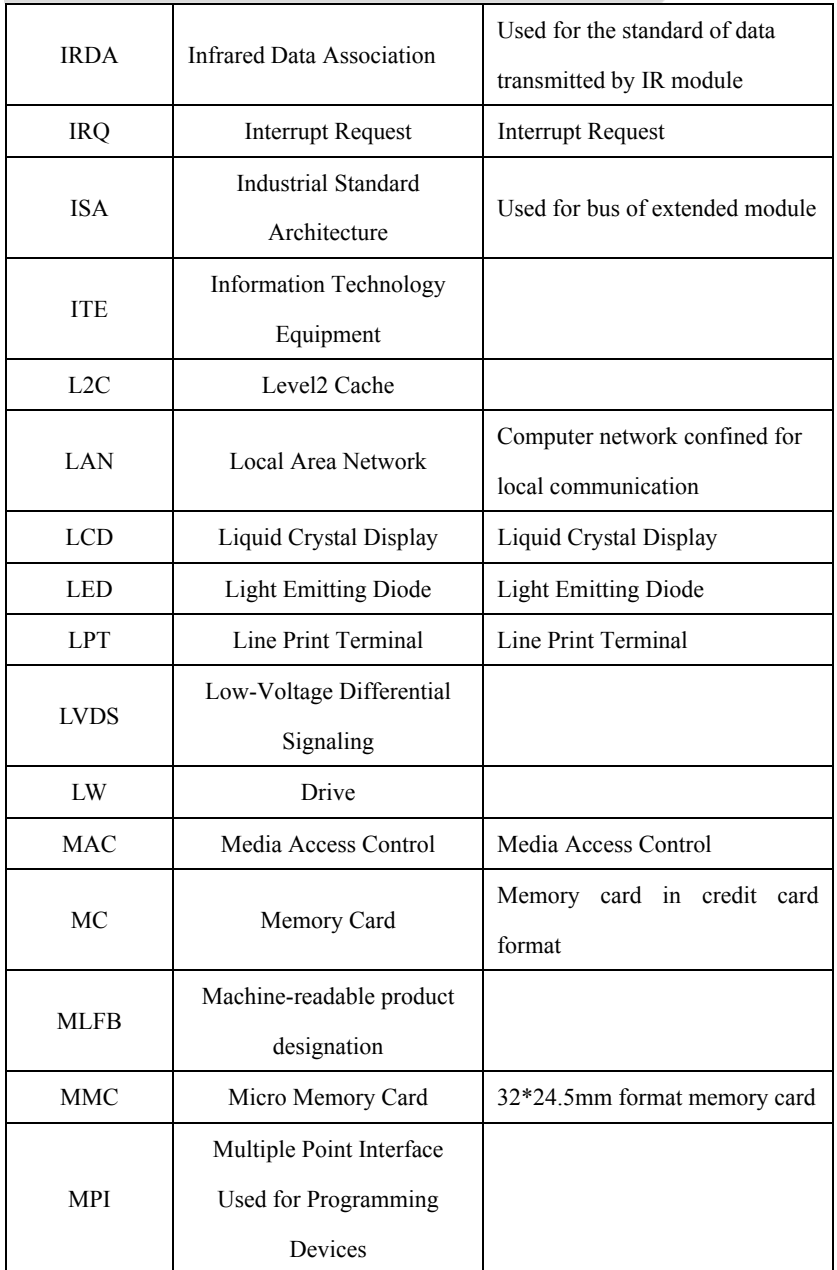

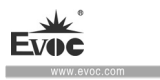

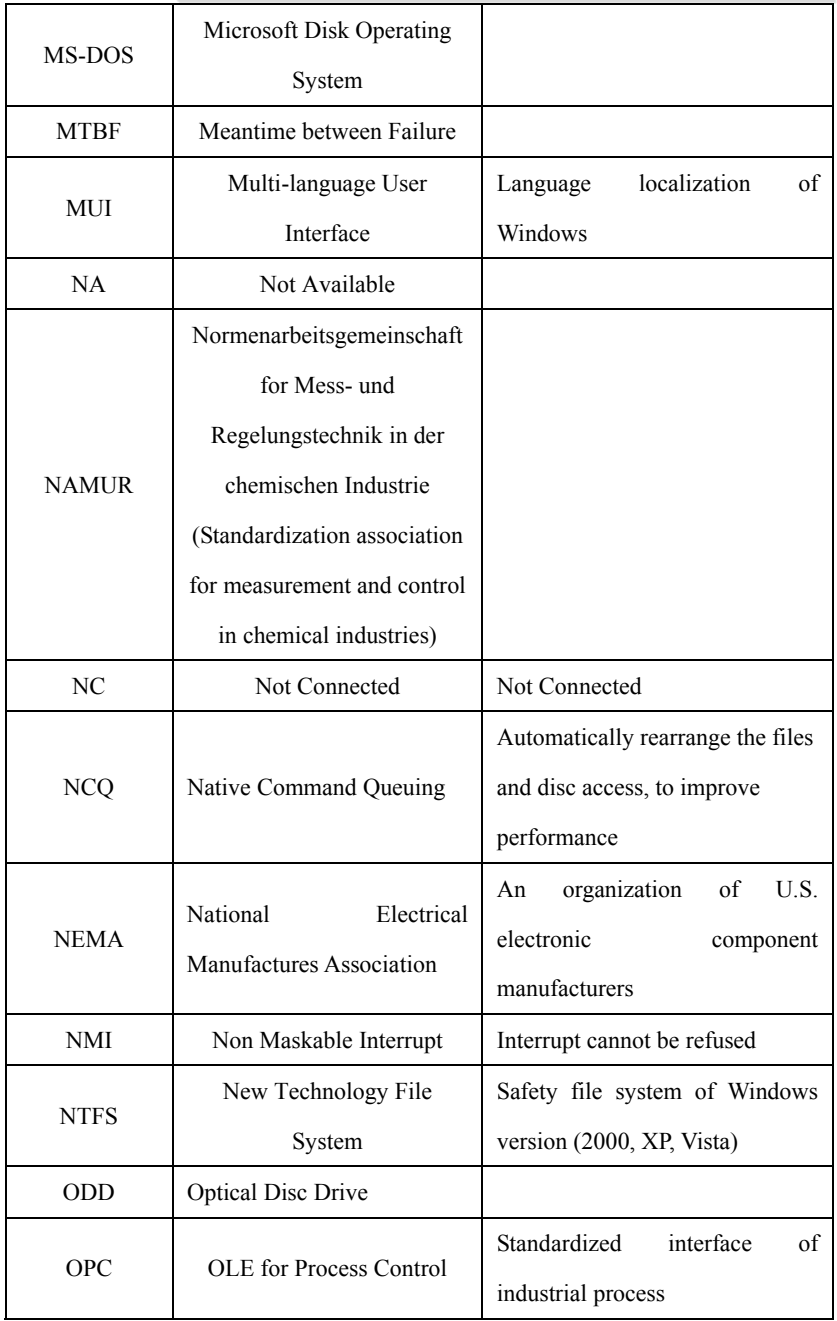

Appendix

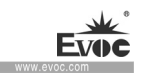

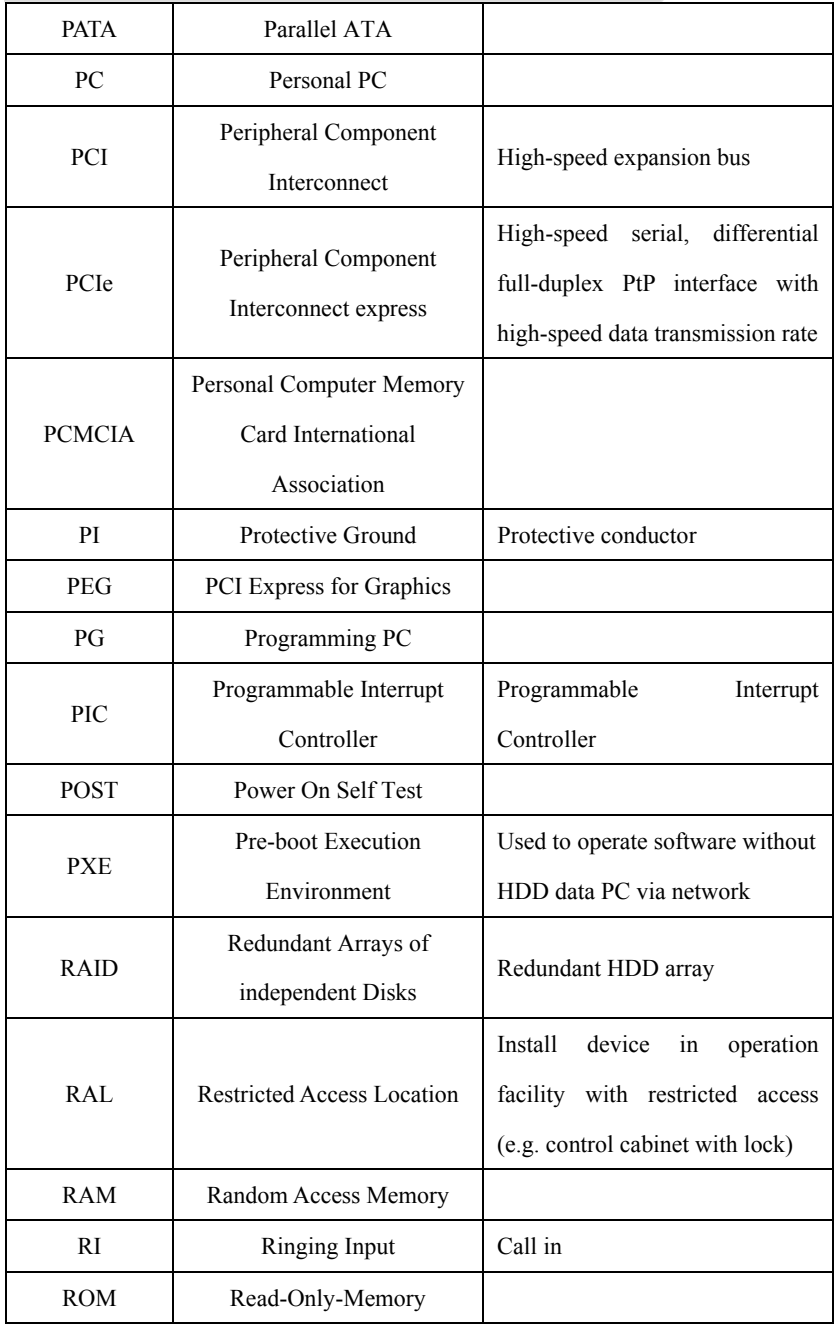

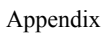

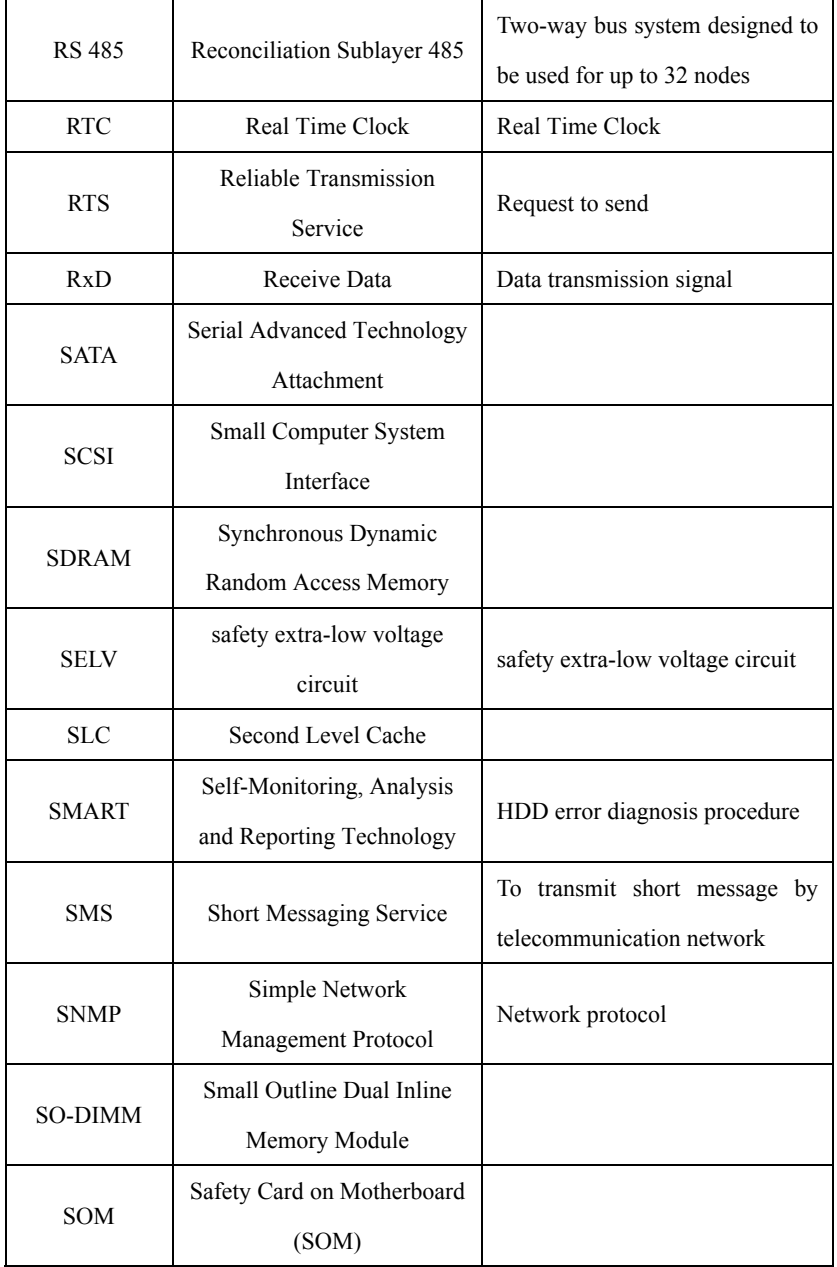

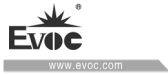

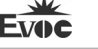

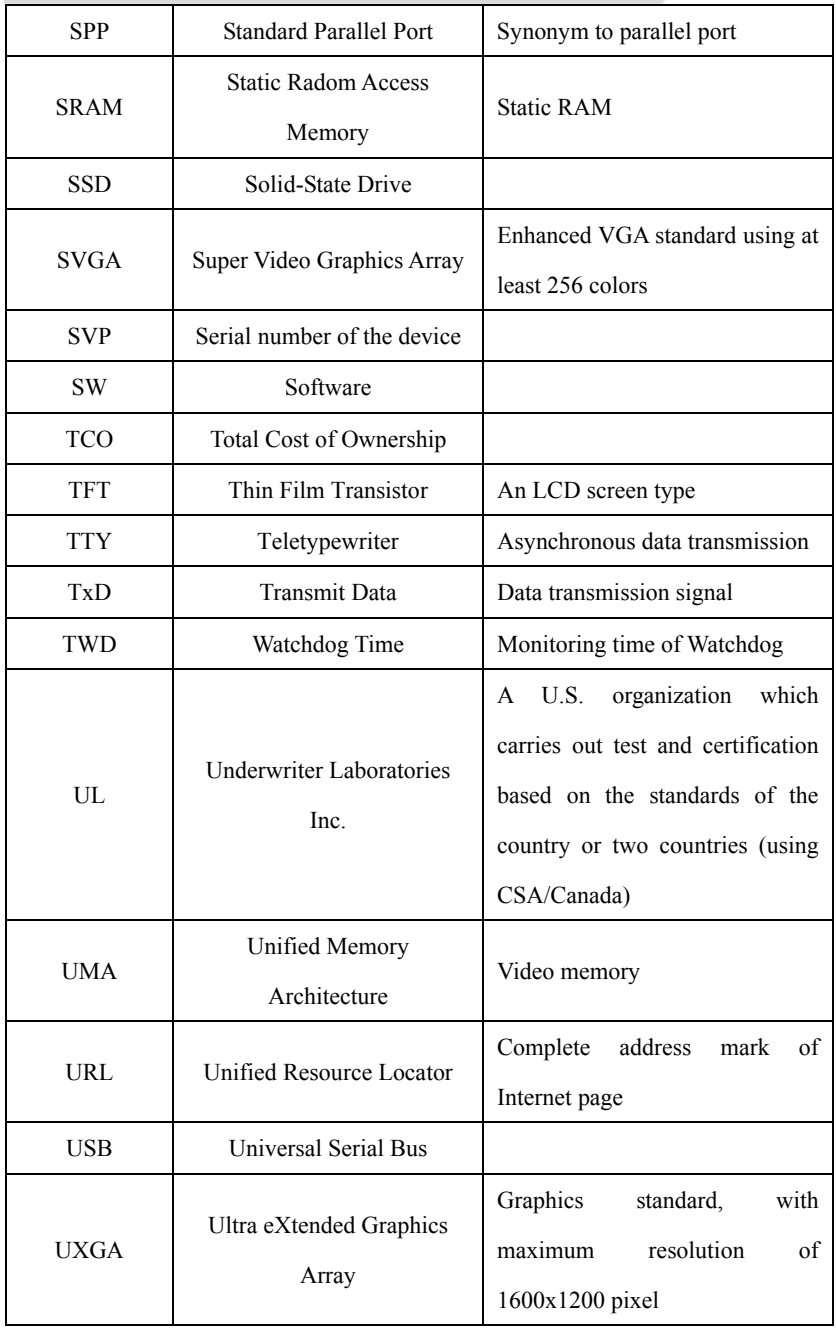

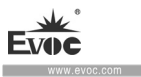

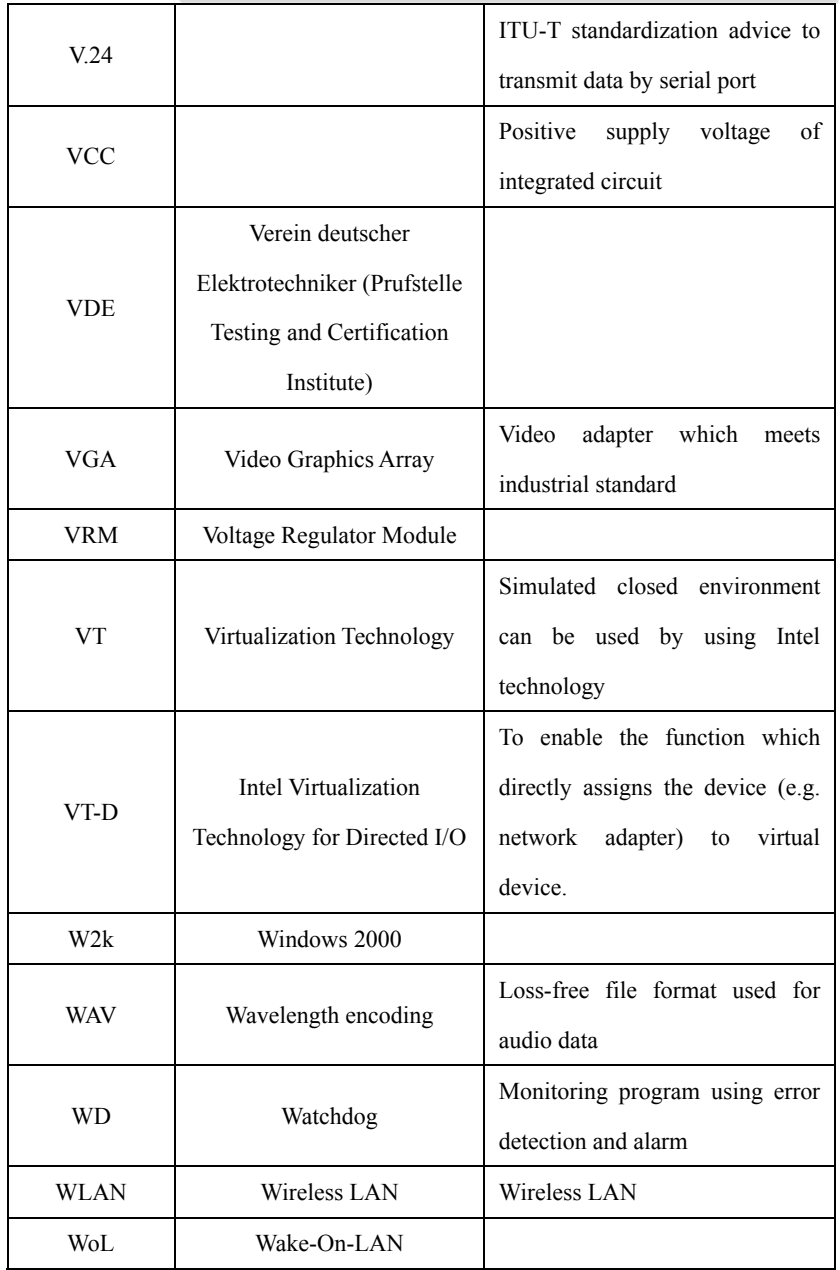

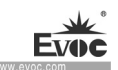

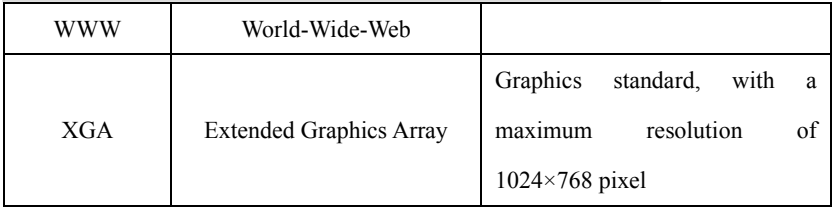

## **10.5 Terminology Glossary**

### **AHCI Mode**

AHCI is a standard method for SATA controller to search address. AHCI describes the structure in RAM, containing a routine area to control status and a command list.

## **APIC Mode**

Advanced Peripheral Interrupt Controller, with 24 interrupt lines in total.

## **ATAPI CD-ROM Drive**

AT Attachment Packet Interface (connected to AT bus) CD-ROM drive.

## **CE Mark**

Communauté Européene CE mark confirms that the product is compliant with related EC instructions, such as EMC instructions.

## **CF Card**

CF card is a digital storage media in the card form, without mobile part. A CF card includes non-volatile memory and controller. The CF card socket is compliant with IDE port. CF card can be operated by connector and socket adapter, and other electronic components on the PCMCIA or IDE HDD controller are not needed. There are two kinds of design specifications: CF-I  $(42.6 \times 36.4 \times 3.3 \text{ mm})$  and CF-II  $(42.8\times36.4\times5$  mm).

NPC-8208 61 ·

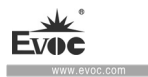

## **COM port**

COM port is a serial V.24 port, which is suitable for asynchronous data transmission.

## **EMC Instructions**

Instructions about Electromagnetic Compatibility. The compliance standard is confirmed by CE marking and EC conformity certificate.

## **ESD Instructions**

Instructions for use of ESD-sensitive assemblies.

### **Intel VT**

Intel Virtualization Technology (IVT) creates a safe and closed environment for application program. To use this function, special (virtualized) software and processors with VT function are needed.

## **LAN**

Local Area Network: LAN means local area network, which contains a set of computer and other devices distributed across relatively limited scope and connected by communication cable. The devices connected to LAN are called node. The purpose of network is to share files, printers and other resources.

## **Wake-On-LAN (WoL)**

This function supports bootup of the PC via LAN port.

## **LPT port**

LPT port (Centronics port) is a parallel port used to connect printer.

 $\cdot 62 \cdot \text{NPC-8208}$ 

#### **PATA**

The interface used for hard drive and optical drive, with up to 100Mbps parallel data transmission rate.

### **PC card**

Marking of Personal Computer Memory Card International Association (PCMCIA), which is the marking of support card compliant with PCMCIA specifications. PC cards of a credit card size can be inserted into PCMCIA slot. Version 1 defines 3.3mm thick Type I card, which is mainly used as external memory. PCMCIA standard Version 2 also defines 5mm thick Type II card and 10.5mm Type III card. The Type II card can realize modem, fax card, network interface card, among other devices. Type III card is equipped with devices which require more space (e.g. wireless communication module) or rotating storage media (e.g. hard drive).

#### **PC/104 / PC/104-Plus**

Two kinds of bus system architecture are currently popular in the industry: PC/104 and PC/104-Plus, both of which are of device type single board computer standard. The electrical and logical layout of these two bus systems are the same with ISA (PC/104) and PCI (PC/104-Plus). Software usually cannot detect the difference between them and common desktop bus system. Their advantages are compact design and space saving.

## **PCMCIA**

The association is composed of about 450 company members in the computer industry. It focuses on providing international standards for miniaturization and flexible use of device expansion card, so as to provide basic technology for the market.

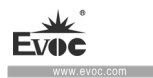

### **PEG Port**

PCI Express used for graphics. A graphics port with 16 PCIe channels, used to expand graphics module.

### **PIC mode**

Peripheral interrupt controller, having 15 interrupt lines.

## **POST**

Self-test executed by BIOS after the PC is powered on. For example, RAM test and graphics controller test. If BIOS detects any error, the system will output audio signal (buzzer code); reason for the error and related information will be indicated on the screen.

### **PROFIBUS/MPI**

Process Field Bus (standard bus system of process application program).

### **PROFINET**

PROFINET is the standard name of industrial Ethernet developed and maintained by PROFIBUS users. PROFINET unifies the protocol and specifications of industrial Ethernet, to meet the requirement of industrial automation technology.

### **RAID**

Redundant Array of Independent Disks: a data storage system, which usually stores data and corresponding error correction code (such as parity bit) on at least two hard disk volumes, so as to improve reliability and performance. Hard disk array is controlled by hard drive controller which manages program and corrects errors. RAID system is usually realized in network server.

 $\cdot 64 \cdot \text{NPC-8208}$
## **ROM**

ROM refers to Read-Only Memory. It can separately search each storage address. The program or data are permanently stored, so they will not be lost when power failure occurs.

# **S.M.A.R.T**

Self-Monitoring, Analysis and Reporting Technology (SMART or S.M.A.R.T.) is an industrial standard integrated in memory media. This technology can be used to continuously monitor key parameters and detect upcoming problems at early stage.

# **SATA**

Serial ATA interface of hard drive and optical drive, with up to 300Mbps transmission rate of serial data.

# **SCSI Interface**

Small computer system interface use to connect SCSI device (such as hard drive or optical drive).

# **SETUP (BIOS Setup)**

The program where information about device configuration (i.e. configuration of hardware on PC/PG) is defined. The device configuration of PC/PG is preset with default values. Therefore, if memory expansion, new module or new drive is added to hardware configuration, changes must be made in SETUP.

# **SSD (Solid-State Drive)**

 $NPC-8208$   $65$ The installation method of solid-state drive is similar to any other drive. It only uses semi-conductor memory chip of similar capacity, so it does not include rotating disk or other mobile assembly. This design makes SSD more rugged and endurable,

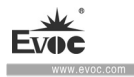

shortens access time and lowers energy consumption.

#### **WLAN**

Wireless LAN is a local area network, which transmit data by radio wave, infrared and other wireless technology. Wireless LAN is mainly used for portable PCs in offices or factory environment.

#### **Backup**

Copies of programs, data media or database, use to keep or protect key, irreplaceable, data, and prevent data loss when damage to a working copy occurs. Some application programs automatically generate backup copies of data files, and manage current or previous versions in the HDD.

#### **Baud**

Physical unit of stepping speed during signal transmission. It defines the number of signal status sent each second. Only in two statuses, one baud is equal to 1bps transmission rate.

#### **Operating System**

A general name describing all the functions in concerted operation with hardware, and control and monitoring of user program execution, system resource assignment in user program and operating mode. (e.g. Windows XP Professional).

#### **Hyper-Threading**

 $\cdot 66 \cdot \text{NPC-8208}$ HT technology (multiple threads) allows multiple computing threads to run simultaneously. Only when all the related system assemblies (e.g. processor, operating system and application program) are supported, can HT be effective.

#### **Legacy USB support**

Not to use drivers to support USB devices on the USB port. (e.g. mouse, keyboard).

# **Legacy Boot Device**

Traditional drive can be used as USB device.

# **Memory Card**

Memory card of credit-card format, the storage to store user programs and parameters (e.g. programmable module and CP).

# **Reset**

Hardware reset: Using button/switch reset/reboot device.

# **Formatization**

Storage space on the magnetic data media is primarily divided into magnetic track and sector. Formatization operation will delete all the data on the data media. All the data media must be formatized before first use.

# **Common Fault**

Error reason, error analysis, corrective measures.

# **Cache**

Used as a buffer for high-speed access of relay storage (buffer) of the requested data.

# **Plug and Play**

NPC-8208 · 67 · It usually refers to the capability of automatic configuration system of the computer to communicate with peripheral devices (such as monitor, modem or printer). Users can

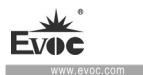

insert a peripheral device and immediately use it without having to manually configure the system. Plug-and-Play devices need BIOS and expansion card which supports plug-and-play.

## **Hub**

A jargon in network technology. It is a device in the network located in the center, and connected to multiple communication lines, to provide common connections for all the devices in the network.

# **Extensible Firmware Interface (EFI)**

EFI refers to the central interface between firmware and each assembly of the computer and that among operating systems. Logically, EFI is located under the operating system, and is successive specification of device BIOS, mainly targeting 64-bit system.

# **Controller**

Controller integrating hardware and software to control certain internal or peripheral devices (e.g. keyboard controller).

# **Cold Reset**

Cold Reset is a boot sequence. When the PC is powered on, it is to be booted up. In the cold reset sequence, the system usually executes a couple of basic hardware checks, then load the operating system from hard drive to working memory -> boot.

#### **Module**

Modules refer to PLC, programming device or plug-in unit. These modules can be

 $\cdot$  68 · NPC-8208

local modules, expansion modules, interfaces or mass storage (mass storage module).

#### **Module Bracket**

Module bracket is used to fix the module and ensure safe contact and transportation. Impact and vibration especially affects large and heavy modules. Therefore, it is recommended to use module bracket for this type of module. There are also short, light and compact modules on the market. Module bracket is not designed for these modules, because standard fixing measures are sufficient for them.

#### **Warm Reset**

Reboot the computer after the program is interrupted. Load and reboot the operating system again. Hot key CTRL+ ALT+ DEL can be used to execute warm reset.

#### **Drivers**

Program part of operating system. They modify user program data according to specific format required by I/O devices (e.g. hard drive, printer and monitor).

## **Hotswap**

SATA interface provides hotswap function for hard drive system of the device. The prerequisite of the configuration is a RAID1 system with SATA RAID controller (onboard or slot module) and at least two SATA detachable supports. The advantage of hotswap is that faulty hard drive can be replaced without having to reboot the PC.

#### **Dual-core CPU**

Compared with last-generation single-core CPUs using hyper-threading technology, dual-core CPU remarkably improves the speed of computing and program execution.

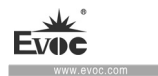

# **Pixel**

PixElement (Pixel) . Pixel means the smallest element which can be copied on the screen or printer.

# **Chipset**

A chipset is located on the motherboard, to connect processor with RAM, graphics controllers, device I bus and external ports.

#### **Ethernet**

The transmission rate of text and data communication within local area network (bus structure) is 10/100/1000 Mbps.

#### **Boot Disk**

A boot disk is a boot program disk with boot sector. It can be used to load operating system from disk.

#### **Image**

It refers to image of hard drive partition, for example, saving to a file so that it can be recovered when necessary.

#### **Reboot**

Warm boot the computer  $(CtrI + Alt + Del)$  without disconnecting power source.

# **Motherboard**

Motherboard is the core part of a computer. Motherboard is used to process and store data, control and manage ports and device I/O.